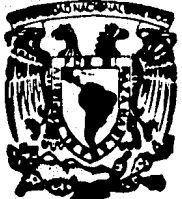

# UNIVERSIDAD NACIONAL AUTONOMA DE MEXIOO

### FACULTAD DE INGENIERIA

## SISTEMA PARA EL ANALISIS DE PROYECTOS DE INVERSION EN INSTITUCIONES BANCARIAS

TESIS PROFESIONAL QUE PARA OBTENER EL TITULO DE: INGENIERIA EN COMPUTACION P R E S E N MARILU CALDERON GALARZA T A N : ADRIANA AURORA GASCA URBUTIA

> DIRECTOR DE TESIS: Ing. Luis G. Cordero Borboa

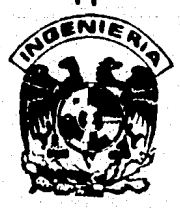

MEXICO, D. F. 1990

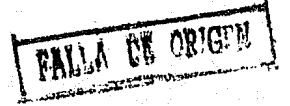

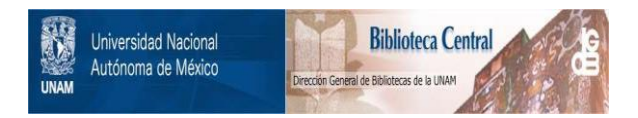

## **UNAM – Dirección General de Bibliotecas Tesis Digitales Restricciones de uso**

# **DERECHOS RESERVADOS © PROHIBIDA SU REPRODUCCIÓN TOTAL O PARCIAL**

Todo el material contenido en esta tesis está protegido por la Ley Federal del Derecho de Autor (LFDA) de los Estados Unidos Mexicanos (México).

El uso de imágenes, fragmentos de videos, y demás material que sea objeto de protección de los derechos de autor, será exclusivamente para fines educativos e informativos y deberá citar la fuente donde la obtuvo mencionando el autor o autores. Cualquier uso distinto como el lucro, reproducción, edición o modificación, será perseguido y sancionado por el respectivo titular de los Derechos de Autor.

## SISTEMA PARA EL ANALISIS DE PROYECTOS DE !NVERSION

#### EN INSTITUCIONES BANCARIAS

#### $\mathbf{r}$ N D C E

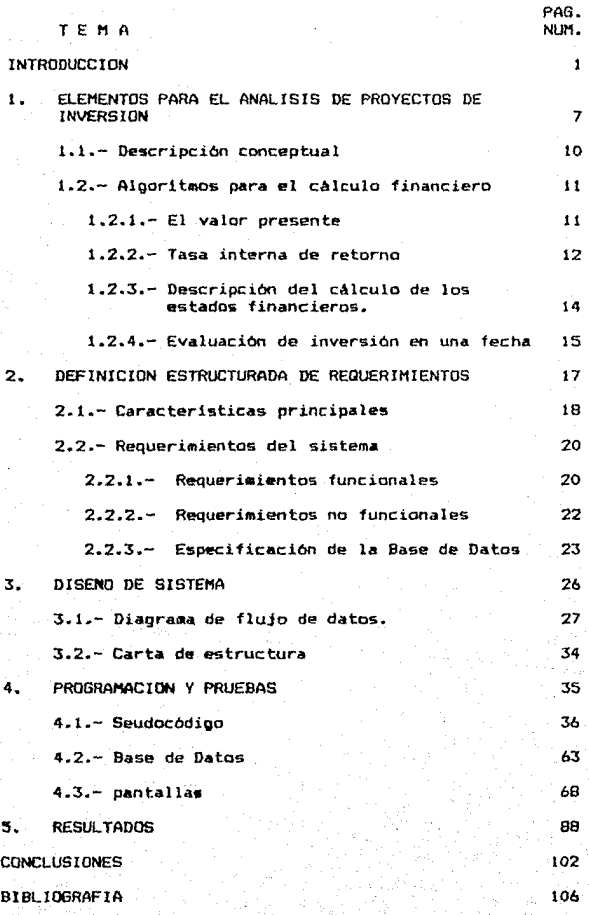

**TRODUCCION** 1 N

En todas las campos de la actividad económica el manejo de las inversiones es sumamente importante para el sano desarrollo de la empresa o institución. Dentro del contexto de la situación global de la economía y del sector bursátil, se debe cuidar hacer un correcto plan de inversión de los flujos de capital para obtener los resultados deseados.

En el mundo de las inversiones existen factores que, en determinadas circunstancias condicionan la aceptabilidad de una inversión. As!, casi cualquier conjunto de condiciones puede cambiar en cualquier dirección y en cualquier momento, esto significa que una alternativa de inversión puede mejorar o empeorar.

Aunque normalmente las cambios de importancia en la mayoria de las inversiones no son repentinos, existen signos anticipados de los cambios trascendentes *y* usualmente son bastante claros y se presentan por periodos moderadamente amplios que permit00 efectuar la reestructuración necesaria en las inversiones, con el objeto de obtener el mAximo beneficio posibl• a las nuevas circunstancias.

Considerando que para las diferentes elecciones de las opciones de inversión del mercado, se deben tomar en cuenta muchas variables, es muy útil contar con un sistema de cómputo que auxilie en el bosquejo de la liquidez de efectivo on cualquier momento, así como los compromisos que se deben cubrir a corto plazo.

 $-2 -$ 

Una de las funciones diarias más importantes que realizan los especialistas financieros en las instituciones bancarias, es el análisis de las ofertas y demandas del mercado a fin de tomar decisiones apropiadas y oportunas. Esto se hace basándose en el flujo *de* capital que ingresa o egresa al banca par concepto de:

- Contratas de documentos de inversión con los *clien*tes bancarios.

- Intereses generados por contratos adquiridas por la institución.

- Intereses *y* capital que el banco debe entregar por los contratos de inversión con sus clientes.

El proceso de evaluación comprende dos fases:

AnAlisis de la liquidez a corto y mediano plazo

Evaluación financiera económica *de* las diferente5 opciones

En algunas instituciones bancarias se utilizan las facilidades de la computadora como auxiliar en varias de las fases mencionadas anteriormente, pero no de manera integral. En general no existen sistemas de cómputo que integren las distintas fases de la evaluación financiera.

- 3 -

El objetivo del trabajo es, esencialmente: desarrollar un sistema automatizado que permita conocer en cualquier momento lA liquidez bancaria que re1lejan las inversiones de los clientes y del banco.

En base a los datos de los documentos bancarios y de los clientes se calcula el capital disponible, la tasa de interes aceptable a un plazo estimado para la compra de nuevos documentos de inversión por parte del banco, o la necesidad de la venta de documentos bancarios para cubrir los compromisos con los clientes.

Se pretende que el sistema incluya en forma integral, los diferentes indices de evaluación no considerados en los sistemas de cómputo existentes.

También se podrán realizar diferentes tipos de consultas instantáneas, tales como :

- Los intereses devengados de un documento *a* la fecha; hacer evaluaciones de retiros anticipados de una inversión.

- Los compromisos a cubrir, esto es por efecto de los documentos adquiridos por los clientes del banco.

- La entrada global del capital, esto por las inversiones adquiridas por los clientes bancarios, mas la disponibilidad del capital bancario debido al vencimiento de los documentos comprados por el banco.

- 4 -

La metodologia seguida para desarrollar el presente trabajo puede resumirse en los tres pasos suguientes

Análisis de los requerimientos de procesamiento de inforsaacibn relativa a la evaluación de proyectos.

Desarrollo de un sistema integral para la evaluacibn de proyectos de inversión para las instituciones bancarias.

Validacibn e implantación del sistema desarrollado.

Como resultado de lo anterior se estructuró un contenido temático que cubre los puntos requerídos por la metodología.

En el capitulo 1, Elementos para el análisis de proyectos de inversión, se decriben los parámetros para el análisis que se utiliza en este trabajo.

En el capitulo 2, Definición estructurada de requerimientos, se especifican los requerimientos funcionales y no funcionales, la información que se debe almacenar, y sus formatos rewpectivos.

En el siguiente capitulo "Diseño del Sistema", se describan gráficamente el diagrama de flujo de datos y la carta estructurada.

Continuamos con el capitulo de Programación y pruebas, en donde se explica en forma sencilla la manera de desarrollar

- 5 -

los procedimientos en la computadora. Se incluye el seudocódigo de los principales programas fuente, la descripci6n de la base de datos y las pantallas más ilustrativas del sistema.

Se incluye un capitulo con resultados, en donde se presentan ejemplos de salidas impresas en base a datos de prueba.

Finalmente, se termina con la presentación de las conclusiones más importantes.

- *b* -

## CAPITULO 1

ELEMENTOS PARA EL ANALISIS DE PROVECTOS DE INVERSION

La actividad más importante de las instituciones bancarias es la toma de decisiones para identificar la mejor oportunidad de inversión. Estas decisiones que se toman continuamente implican la selección de una de varias estrategias. Es necesario aclarar que una decisión es una asignación irrevocable de recursos a un determinado curso de acción. De la irrevocab1l1dad surge la importancia de la evaluación, puesto que deseamos tomar la decisión más conveniente.

El anAlisis para la bósqueda de la mejor opción de inversión se baga en la comparación de los indices que contienen información sobre una serie de ingresos y de desembolsos (a compromisos).

Prácticamente toda la información de tipo económico y financiero es ewpresada en tasas e indices. Este método de presentación de resultados es sumamente popular por su sencillez y utilidad, ademAs de que es altamente indicativo utilizar tasas porcentuales para analizar cambios. De esta forma, en muchas situaciones, es valido comparar casos de diferente magnitud, puesto que al estar la información bajo un mismo camón denominador, las comparaciones pueden establecerse sobre una base proporcional.

Las bases más-comunes de comparación son el valor presente, el valor futuro y la tasa de retorno, entre otros. Una vez expresados los compromisos e inversiones en términos de una base contún se tornan comparables y pueden emplearse en el proceso de to•a de decisiones.

8 -

Es bAsico entonces, analizar cuidadosamente los indices apropiados al construir los flujos de capital, ya que se utilizan con fines decisorios.

Los flujos de capital se refieren a los ingresos y eoresos de capital en genaral; pudiéndose mencionar a los inoresos globales (correspondientes a los depósitos de los clientes del banco) y los intereses generados por los documentas adquiridos por el banco, así como la cancelación de los documentos de los clientes vencidos a la fecha.

La planeación financiera esencialmente consiste en tomar decisiones de la forma en que se van a invertir los recursos disponibles de capital.

Es importante tener en cuenta que una base de comparación representa solamente uno de los elementos de cualquier enfoque sistematico para escoger entre dos o más alternativas económicas. Sin embargo, es esencial estudiarlas en detalle porque muchas de las diferencias, al menos las más significativas que aparecen entre los criterios de decisión, pueden atribuirse directamente a las bases de comparación empleadas.

Sin duda, el campo de la actividad econômica es muy vasto y muy intersante, sin embargo, el presente trabajo se orienta especificamente a ofrecer una herramienta a los analistas financieros en las instituciones bancarias, para ayudar en el análisis del más adecuado plan de inversión.

- 9 -

1 ELEMENTOS PARA EL ANALISIS ...

#### 1.1 Descripcibn conceptual

La satisfacción de las necesidades materiales de las personas se lleva a cabo cuando éstas están dispuestas a intercambiar dinero por un producto o servicio; a este tipo de intercambio de productos o servicios se le conoce como mercado. Los mercados se pueden clasificar por su tipo o actividad, de tal forma, que existen mercados de pieles, automóviles, artesanías, etc ..

De este •oda, se define el mercado financiero como el conjunto de personas que están dispuestas a intercambiar Activos Financieros, ya que este intercambio satisface sus necesidades de dinero y capital (p.e. La emisión y compra-venta de acciones).

Se describe al activo financiero como los haberes o los recursos económicos con los que cuenta una pernona fisica o ~oral. Se tienen dos tipos de activos financieros que sane dinero y capital, la diferencia entre uno y otro está en función del grado de liquidez, determinado a su vez por el plazo en el que se intercambian.

Un mercado de dinero y capital es aquel en donde se intercambian activos financieros tanto a corto como a largo plazo, que generen recursos para unos y rendimientos para otros.

Al conjunto de operaciones, por medio de las cuales los activos financieros se intercambian a corto plazo (su caracte-

 $-10 -$ 

ristica esencial es que el plazo al que se intercambian es hasta 90 dlas) •e denomina Mercado *de* Dinero, en donde intervienen:

- Documentos bancarios, como son los depósitos a plazo hasta de 90 dias, Pagarés a 3 meses, depósitos retirables en dias preestablecidos.

- Documentos no bancarios, como son los Cetes, aceptaciones bancarias, papel comercial y otros.

Cuando las transacciones u operaciones de activos financieros se efectúan a largo plazo, se denomina Mercado de Capital (plazo mayor a 90 diasl, en donde intervienen las siguientes instrumentas:

- Bancarios, como son depósitos a plazo de 91 a 725 dias o Pagarés a *b*, 9, 12 meses.

- No bancarios, como son acciones, petrobonos u obliga*cion.s.* 

Las intrumentas bancarios se negocian en los bancos y los no bancarios se negocian en la bolsa de valores.

#### 1.2 Algoritmos para el cálculo financiero

A continuación se describen las fórmulas más comunes utilizada• *en* el presente trabajo.

1.2.1 El valor presente (VP) es una cantidad en el momento actual (t = 0) que es equivalente al flujo de capital  $(F)$ , a una tasa e•pecifica de interes i. El valor presente de la propuesta de inversión j, a una tasa de interés i, con una vida de n perlodos, esto se expresarla como:

- 11 -

#### 1 FLEMENTOS PARA EL ANALISIS...

$$
VP(i)j = \sum_{i=0}^{n} Fj t (1 + i)^{-t} \qquad -1 \leq i \leq 1
$$

Este método de comparación tiene características que lo hacen apropiado como base de comparación. Primero, tiene en cuenta el efecto del tiempo sobre el valor de la moneda de acuerdo con el valor de i que se tenga para el cálculo. Segundo. resume el valor equivalente de cualquier flujo de capital en un indice único, en un punto particular sobre la escala de tiempo  $(t = 0)$ . Tercero, el valor de la cantidad presente, es siempre único, independientemente de cuál pueda ser el patrón del flujo de capital de la inversión. Es decir, cualquier secuencia de ingresos y desembolsos generará un valor presente único para un valor dado de i.

1.2.2 Tasa interna de retorno (TIR): se define como la tasa de interés que reduce a cero el valor presente de una serie de ingresos y desembolsos. Es decir. la TIR para la propuesta de inversión j es la tasa de interés que satisface la ecuación:

$$
0 = \text{VPTIR} = \sum_{i=0}^{N} F_{i\text{t}} \text{ (1+TIR)}
$$

donde la propuesta j tiene una vida iqual a n periódos. La TIR debe estar comprendida en el intervalo (-1<TIR< oo) con el fin de que sea económicamente relevante, aunque en la mayoria de los problemas prácticos el rango a considerar es (OKTIRK 00).

La TIR representa en términos económicos, el porcentaje o la tasa de intereses devengada sobre el saldo aún no recuperado. de una inversion.

 $-12 -$ 

1 ELEMENTOS PARA EL ANALISIS •••

El cálculo de la TIR requiere por lo general una solución de ensayo y error. Por ejemplo, para calcular la TIR para el siguiente flujo de capital, 9e haria de la siguiente formas

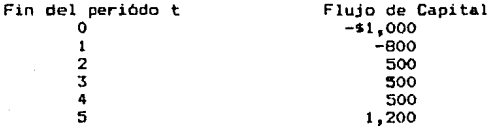

entonces,

 $0 = VP(i) = -1,000 - 800(P/F_{i,j}1) + 500 (V/A_{i,j}1)(V/F_{i,j}1) + 700(P/F_{i,j}5)$ 

En vez de tratar de obtener el valor de la TIR directamente de la ecuación anterior, se debe llevar a cabo un proceso  $de$  ensayo y error, por ejemplo para i = 0

 $VP(0) = 1,000 - 800(1) + 500(4)(1) + 700(1)$ 

 $VP(0) = 900$ 

Como el valor presente es  $~$ mayor que cero para i = 0, entonces se ensaya con  $i = 127$ , obteniéndosa

 $VP(12) = 1,000-800(0.8929) + 500(3.0374)(0.8929) + 700(0.5674)$  $VP(12) = 39$ 

Como VP(12) es todavia mayor que cero, entonces se ensaya con  $i = 15$ %, obteniendose

 $VP(15) = 1,000-800(0.8696) + 500(0.8550)(0.8696) + 700(0.4972)$  $VP(15) = -106$ 

- 13 -

:. la TIR estará comprendida entre 12% y 15%, interpolando TIR = 12X + 3XI  $\frac{39-0}{39-(-106)}$  J = 12X + 3XI  $\frac{39}{145}$  J = 12.8X

1.2.3 Descripción del cálculo de los estados financieros.

El capital disponible del banco está compuesto por los saldos de los documentos bancarios vencidos en una fecha dada más el capital captado por documentos emitidos por clientes en esa fecha, menos los saldos de los documentos de los clientes que vencen en la misma fecha.

La cartera del banco, se refiere al valor presente del capital, que se tiene a una fecha dada, en base a los documentos vigentes a la fecha.

El módulo de retiros anticioados se utiliza para. calcular el importe al vencimiento de los documentos a cancelar antes de la fecha de vencimiento contratada, considerando el respectivo cargo por esta operación.

Para los cálculos antes mencionados se utilizan las siquientes fórmulas.

TASA

DIARIA=36000\*[(1+tasa nom.\*plazo en dias/36000)^1/pzo. en dias -1]

TASA A 1 A FECHA = [(1+tasa diaria/36000)^daf-11#36000/daf

donde: daf (dias a la fecha): son los dias transcurridos desde la fecha de apertura a la fecha de la consulta

**INTERES** ACUMULADO = valor nominal#tasa a la fecha/36000#dias a la fecha

VALOR PRESENTE = valor nominal + interes acumulado

 $-14$  -

#### 1 ELEMENTOS PARA EL ANALISIS ...

SUMATORIA DEL VALOR PRESENTE =  $\sum_{i=1}^{\infty}$  valor presente i

TASA DIARIA (Reserved diaria i&valor presente)<br>PROMEDIO PONDERADA = {<br>talmatoria de valor presente {<br>talmatoria de valor presente

1.2.4 Evaluación de inversión a una fecha.

Este procedimiento se utiliza para calcular la tasa minima de inversión y el importe minimo de inversión a el monto de documentos que se deben vender, para poder cubrir los compromomis05 con los clientes, basándose en los documentos que los clientes han adquirido en el banco, asi como los documentos que el banco ha comprado. También se calcula.

El algoritmo utilizado es el siguiente

1. Se calcula el importe diponible para inversión a la fecha, mediante la siguiente fórmula:

DIPONIBLE = INBRESOS POR CONCEPTO DE INVERSION DE LOS CLIENTES

- VENCIMIENTOS DE DOCTOS. DE LOS CLIENTES <COMPROMISOS>

+ DOCUMENTOS DEL BANCO VENCIDOS A LA FECHA

2. Se elabora la tabla de flujo de capital de los documentos vigentes. En esta tabla se describen los importes netos de capital en base a la feha de vencimiento de los documentos, el cálculo se hace de la siguiente manera:

Para cada documento se calcula el número de dias a vencer a partir de la fecha de consulta y el valor del documento al vencimiento, como sigue:

IMPORTE DE FLUJO DE CAPITAL = VENCIMIENTOS BANCO

- VENCIMIENTOS CLIENTES

 $-15 -$ 

1 ELEMENTOS PARA EL ANALISIS ...

Se consideran como flujos negativos los compromisos con los clientes, y se consideran como flujos positivos los vencimientos de los documentos bancarios.

Se obtiene una tabla con el siguiente formato :

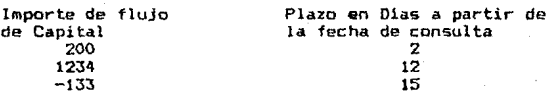

3.- En base a los resultados de la tabla de flujo de capital del punto anterior, se calcula la tas& de inversión ( T!Rl.

4 .- Para obtener los importes de inversión se elabora una tabla de flujo de capital, Anicamente con los documentos de los clientes ..

Con la tasa calculada en el punto 3 se obtiene el valor presente de cada uno de los vencimientos.

El monto base de inverión es el capital disponible calculado en el primer punto.

5.- Se muestra una tabla del flujo de capital e importes de inversión de la siguiente manera:

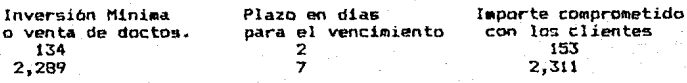

Donde la inversión minima representa el capital que se debe invertir para obtener como minimo el importe comprometido con los clientes en ese plazo en dias ..

- 16 -

## C A P I T U L O 2

DEFINICION ESTRUCTURADA DE REQUERIMIENTOS

#### 2 DEF!N!CION ESTRUCTURADA DE REOUERIMIENTOS

El Sistema para el Análisis de Proyectos de Inversión en Instituciones Bancarias (SAPI> debe ser un paquete de uso especifico para el análisis del activo financiero bancario, basándose en los documentos de inversión que permita proponer un plan de inversibn factible.

#### 2.1 Caracterlsticas principales

Con este sistema se sustituira af icientemente el trabajo manual de validación y registro de documentos tanto bancarios como de clientes. Esta validación se refiere a la captura de documentos de clientes previamente registrados, adquisición de documentos del tipo adecuado, fechas cronológ1cas y posterioreg a la fecha de último corte de documentos vencidos.

Todas la~ consultas que se hagan en el sistema pueden ser *en*  cualquier momento.

Una vez registrados los documentos, se podrán hacer consultas en forma particular por documento, o consultas en las que se engloblen todos los documentos, bancarios o de clientes.

Se podrán consultar los intereses generados por cada documento antes de su fecha, de vencimiento, esto, serviría para evaluar si conviene cancelar un documento antes de la fecha de vencimiento convenida.

Se podrá estimar el valor de un documento con retiro. anticipado, es decir documentos que se desean cancelar antes de la fecha de vencimiento convenida al inicio del contrato, considerando •l cargo correspondiente y calculando el saldo final del documento.

- 18 -

#### 2 DEFINICIDN ESTRUCTURADA DE RéOUERIMIENTOS

Se podr~n obtener informes del saldo bancario o *de*  clientes al momento de r•gistro de los documentos, asi como una descripción detallada de los documentos que forman el saldo del inforae.

Se podrá con9Ultar el capital disponible. El capilal disponible considera el saldo de los documentos vencidos de los documentos del banco y la captación de capital a una fecha dada, por concepto de documentos de los clientes bancarios.

También se podrá consultar la cartera, que se refiere a los saldos de los documentos vigentes a una fecha dada. Y en caso de que se desee se informa el detalle de los documentos que integran los saldos.

Para ralizar mas rápida y eficazmente los cálculos del capital disponible y compromisos *de* capital, es recomendable no considerar los documentos no vigentes a la fecha, por lo que se recomienda cancelarlos y guardarlos en un archivo histórico de documentos ya vencidos, en donde ya no intevendran para cAlculas posteriores.

Se podrá consultar en la tabla de importes de inversión a una fecha dada, esto se hace a partir de los flujos de capital del banco considerando todos los documentas vigentes, bancarios <sup>y</sup> de clientes.

La operación oiobal del sistema debe ser sencilla, de 111Anera que cualquier persona sin tener conocimiuntos en equipos de cómputo pueda manejarlo. Debe operar de manera intaractiva y contar con mensajes de ayuda para el manejo correcto de todos sug

- 19 -

#### 2 DEFINIC!ON ESTRUCTURADA DE REOUERIM!ENTOS

módulos. Además, las pant•llas de captura serán lo suficientemente claras en la solicitud de datos, *y* en caso de error se especificará el motivo de éste.

#### 2.2 Requerimientos del sistema

A continuación se presenta el modelo conceptual del sistema, los requerimientos funcionales, los requerimientos no funcionales, e5pecificaciones de la base de datos, información para su mantenimiento *y* finalmente, la terminologia empleada en esta sección.

#### 2.2.1 Requerimientos funcionales.

Se hace aqul un énfasis particular sobre la especificación de los datos qua el usuario debe ingresar al sistema, asi como las validaciones que se harán a estos datos. Se detalla en cada módulo los datos que se necesitan capturar.

Se mencionan algunas de las consultas que si son necesarias en este sistema. Y las tranformaciones que se deberán hacer a los datos que ya no son vigentes.

- Almacenamiento del catálogo de Tipos de Documentos que s• utilizan en el mercado de inversiones, distinouiendo los que son destinados únicamente a los clientes del banco (por ejemplo: Pagarés, Depósitos a plazo fijo, etc.), y los que son de tipo bancario (por ejemplo: Cetes, Petrobonos, Obligaciones Bancarias, Papel Comercial, etc.).

- 20 -

#### 2 DEFINICION ESTRUCTURADA DE REQUERIMIENTOS

- Almacenamiento del catAJogo de Emisore5 de Documentos de inversión bancaria (por ejemplo: Tesorería de la Federación, Compañias, etc.).

- Alaacenamiento de los Datos Generales de los Clientes coaa son: nombre, dirección, teléfono, fecha de ingreso como cliente de la institución, tipo de persona (Fisica o Horal>.

- Almacenamiento de los Datos de los Documentos de los Clientes tales como: cliente, tipo de documento, número de documento, importe, tasa bruta, tasa neta, fecha *de* apertura, fecha de vencimiento.

- Almacenamiento de los Datos de los Documentos Bancarios como son: tipo de documento, número de documento, valor, tasa de interés, fecha de compra, fecha de vencimiento, emisor, número de pagos (máximo cinco), y las fecha de vencimientos.

 $-$  Para un tipo de documento la clave numérica de cada documento debe ser única, por lo que se verificará esto al momento de captu'ra.

 $-$  Se verificará que los documentos a capturar sean vigentes, es decir que la fecha de vencimiento sea posterior a la fecha del último proceso de cancelación de documentos vencidos.

- Se tendrá que verificar que los datos de los documentos est~n completos, esto es, no sR deben dejar *en* blanco: el tipo de documento, el número de documento, las fechas, el importe y la tasa de interés.

- En las consultas se debe verificar que la fecha dada sea post@rior a la fecha del último procesa da cancelación de dacumento5 vencidos.

 $-21$ 

#### 2 DEFINICION ESTRUCTURADA DE REQUERIMIENTOS

Consultas que se d•ben comtemplar en el sistema :

- Consultar capital disponible a la fecha.

- Consultar los documentos bancarios, vigentes a una fecha, calculando un saldo total.

- Consultar los documentos de clientes, vigentes a una fecha, calculando el saldo por cliente.

- Consultar los documentos vencidos a una fecha obteniendo el saldo total.

- Consultar a una fecha, el valor del documento a una fecha dada, los dias transcurridos desde la fecha de apertura a la fecha de consulta, la tasa *de* interés a esa fecha y el valor del documento al vencimiento.

Transformaciones que sufir&n los archivos periódica.ente *:* 

Cancelar del sistema los documentos vencidos a la fecha, Obteniendo un informe impreso de estos documentos.

- Contar con un medio de respaldo de los datos almacenados en el equipo de cómputo, previendo la pérdida total o parcial de los datos por fallas en la memoria del equipo.

2.2.2 Requerimientos no funcionalas.

Se incluye una descripción de las caracteristicas de Hardware y Software, necesarios para la instalación del sistema, éstos son <sup>r</sup>

- Computadora personal.

- Sistema operativo MSOOS versión 3.0 o posterior.

- 512 kbytes de noemoria RAM disponible

 $-22 -$ 

- Dos manejadores de disco, uno de disco flexible y uno de disco duro.

- Impresora de 132 carácteres.

2.2.3 Especificación de la base de datos.

Se describe la estructura de cada base de datos del sistema, indicando el nombre del campo, el tipo de dato y su longitud máxima.

a) Catálogo de Tipos de Documentos

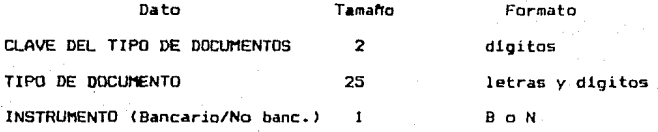

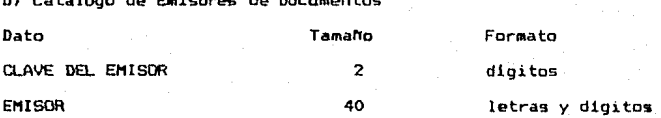

c) Archivo de Datos Generales de los Clientes

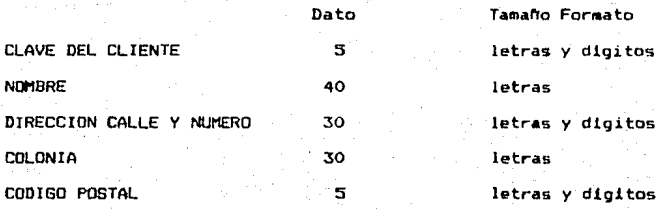

23

#### 2 DEFINICION ESTRUCTURADA DE REQUERIMIENTOS

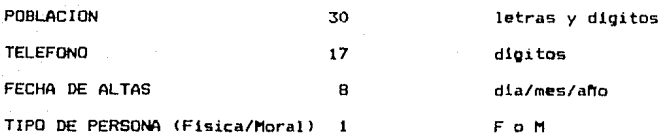

**d) Archivo** *de* **Documentos de los Clientes.** 

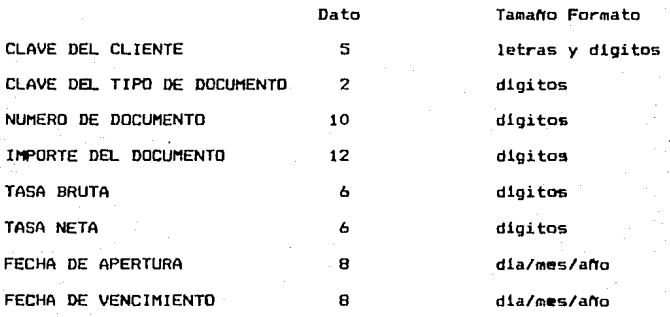

Dato

**e> Archivo de Documentos Bancarios** 

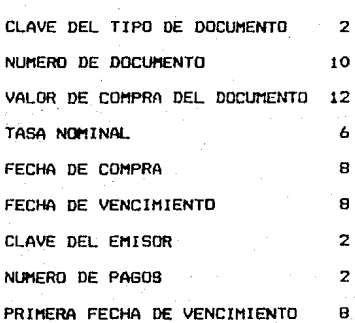

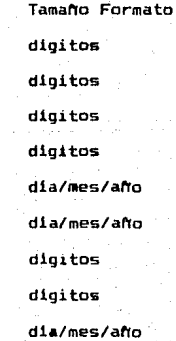

### 2 DEFINICION ESTRUCTURADA DE REQUERIMIENTOS

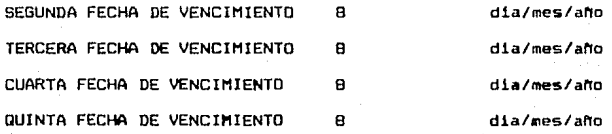

**f) Archivo Histórico de Documentos Vencidos** 

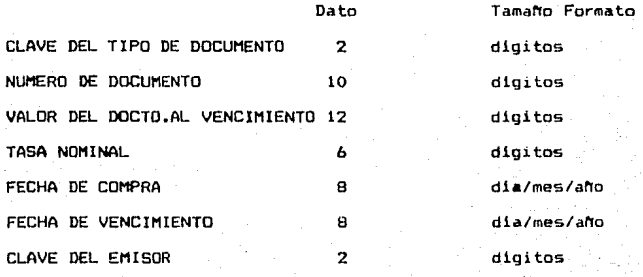

#### CAPITULO  $\overline{\mathbf{3}}$

DISEND DEL SISTEMA

3 DISENO DEL SISTEMA

En este capitulo se describe y desarrolla el módelo conceptual del sistema, ilustrando los procedimientos y el flujo de los datos. Se parte de una gráfica general del 6istema donde se muestran b~sicamente las fuentes de datos al si~tema *y* el destino final de la información. En las siguientes etapas se van desglogando los procedimientos más relevantes.

En el presente trabajo se utilizó el diagrama de bloques para la representación de la estructura de datos jerárquica. En la carta de estructura o diagrama da bloques se representa ld relac16n lógica da los procedimientos.

#### 3.1 Diagrama de flujo de datos

En el diagrama de flujo de datos se muestra gráficamente el flujo de información y las transfonwacianes que van sufriando los datos al salir de cada procedimiento.

La simbologia que se utiliza es la siguiente

Los circules repregentan el procesamiento de datos y cada circulo puede ser redefinido posteriormente *en* procesos más especificas.

Los rectángulos son fuente o destino de datas.

La doble linea representa almacenamiento de datos, es decir archivos de información.

Las lineas representan el flujo de información, ya sea d• datos que entran o salen a un circulo, a un rectAngulo o a una doble linea, *y* la información que sale de un proceso o que se envia como resultado a un destino. Las flechas indican el sentido en el que fluye la información.

- 27 -

El primer diagrama de flujo de datos representa el flujo de datos del modelo básico del sistema, el circulo representa todo el sistema, y los rectángulos el origen y el destino de los datos.

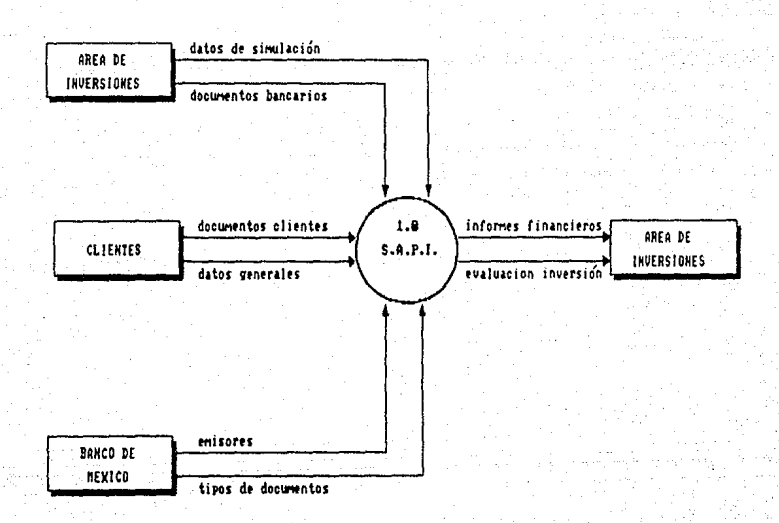

ETAPA 1.DIAGRAMA INICIAL DEL SISTEMA DE AMAMALISIS PROVECTOS DE INVERSION (SAPI) Describe escencialmente las fuentes de datos y el destine de la información

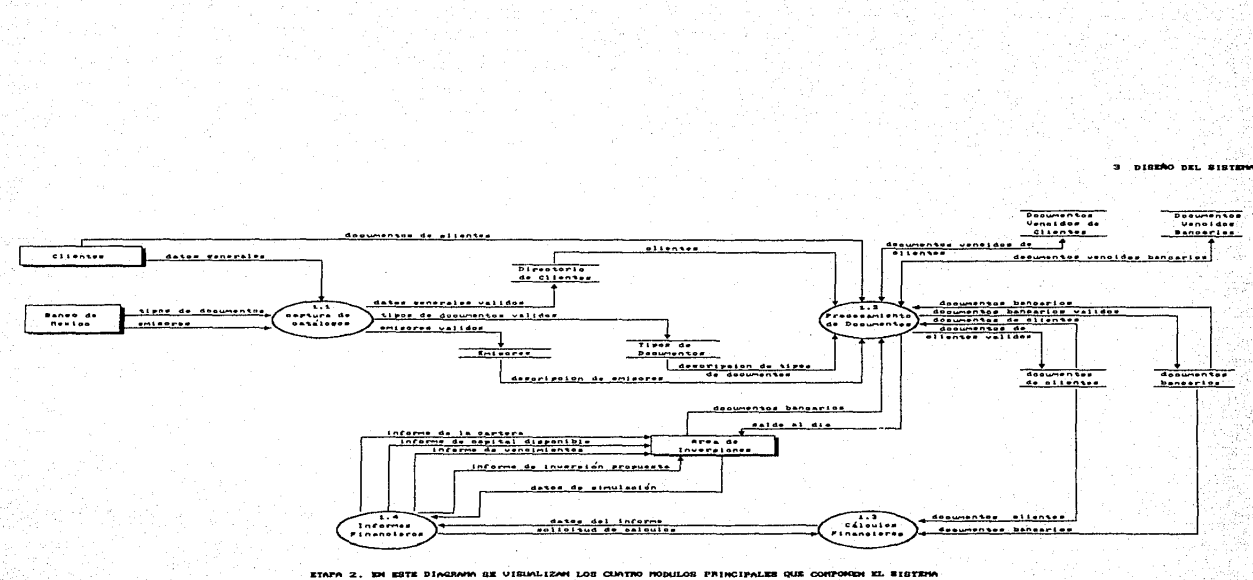

 $-$ 

HR.

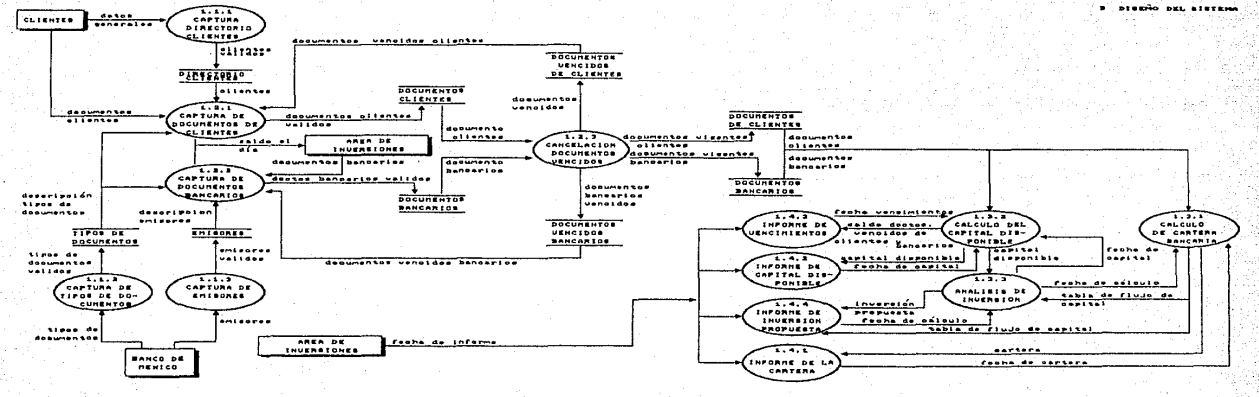

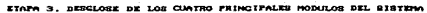

بقد تبد

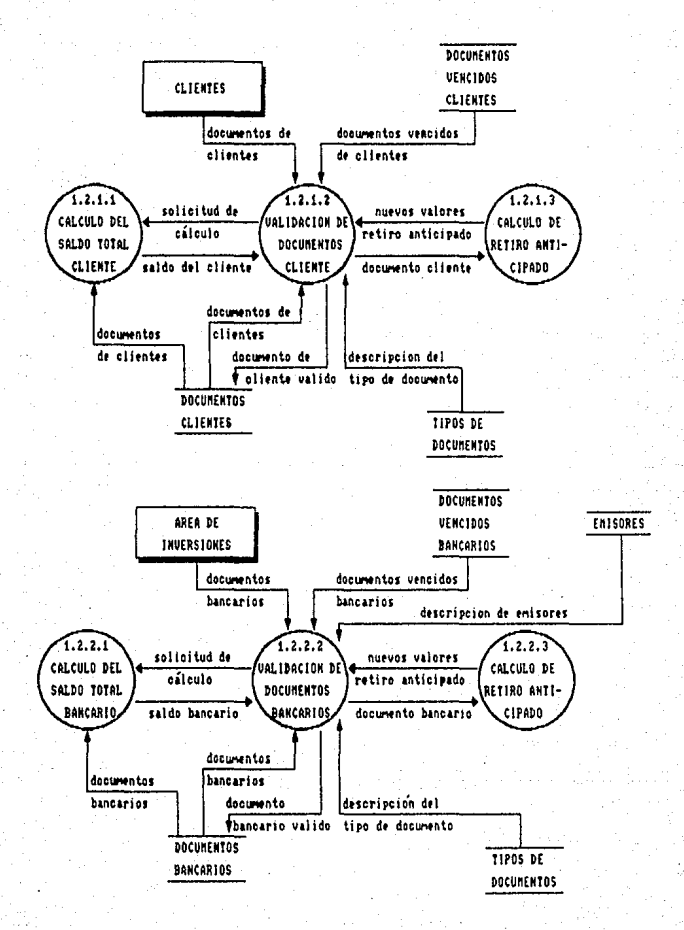

REDEFINICIÓN DE LOS MODULOS DE CAPIURA DE DOCUMENTOS DE CLIENTES Y DOCUMENTOS DIMICARIOS, DESCRITOS EN LA KTAPA 3

 $31 -$ 

3 DISENO DEL SISTEMA

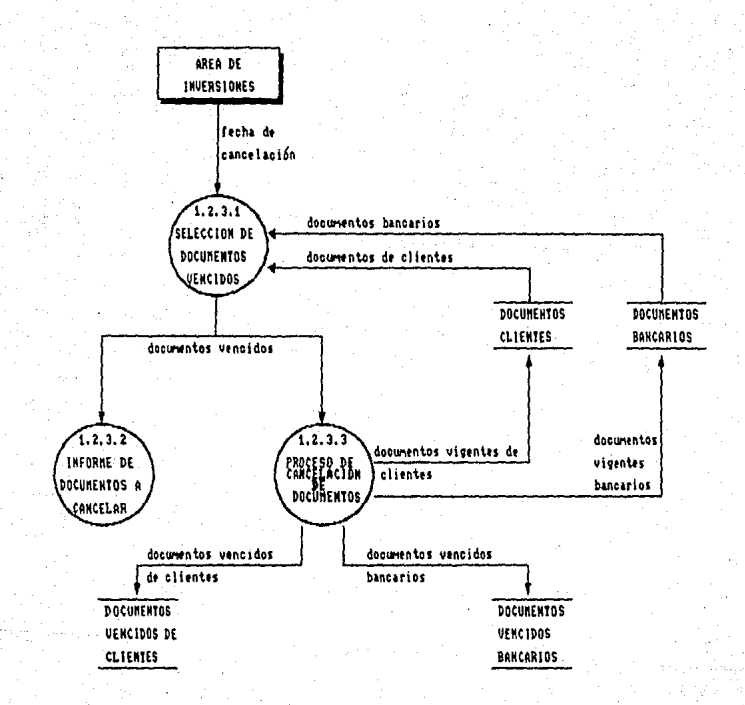

REREFINICION DEL MONGLO DE CANCELACION DE BOCUNEDITOS UEDICIDOS DE LA ETAPA 3

 $-32 -$ 

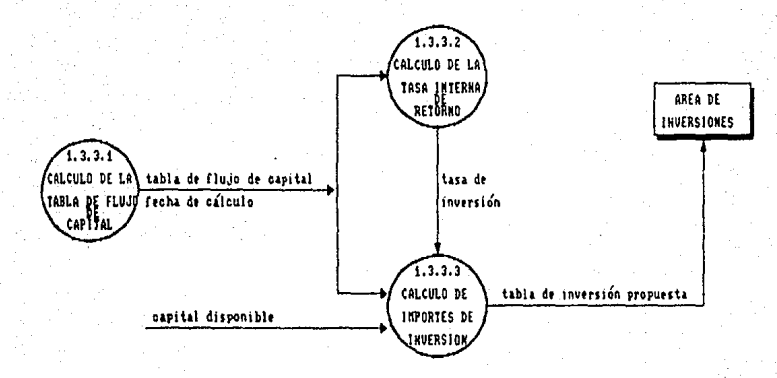

### REDEFINICION DEL MODULO ANALISIS DE INVERSION, DE LA ETATA 3

 $-33 -$
an forma derarautos los aronedimiensos que integran el SAFI on su totalided. modulo de mantenimiento necesario pera el ericiente funcionamiento del sistema.

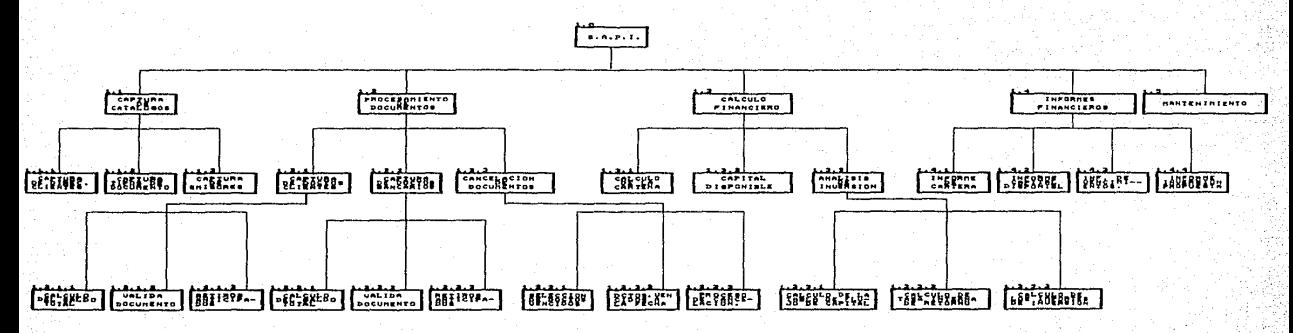

 $-34-$ 

**DISENO DEL SISTEM** 

# CAPITULO 4

# PROGRAMACION V PRUEBAS

En este capitulo se implementan los módulos y subprogramas definidos durante la fase de diseño, utilizando el lenguaje de alto nivel *de* Clipper.

Contemplando que los sistemas necesariamente requieren *de* mantenimiento se propuso hacer lo suficientemente clara la programación. Cada programa *y* función incluye un breve seudocódigo al inicio y comentarios en cada proceso, los nombres para los archivos, los campos de los archivos, las variables en los programas y las funciones son nemotécnicos. Se crearon una serie de funciones para evitar la repetición de la programación.

4.1 Seudoc6digo

Se describe en forma general la secuencia de instrucciones y llamadas a funciones, de los programas más importantes que integran el sistema.

(1.01 S.A.P.I. *:* 

iniciar variables globales iniciar variables internas

mientras no termine la sesión

- 11 Captura de catAlogos
- 2) Procesamiento de documentos
- 3} Reportes Financieros
- 41 Mantenimiento
- 5> Terminar sesión

se obtine la seleción

para selección = <sup>1</sup> ejecutar menú de captura de catálogos  $para = 1$ ección =  $2$ ejecutar menó de procesamiento de documentos  $para = 1$ ección = 3 ejecutar menú de reportes financieros

para selección = 4

- 3b -

ejecutar menú de mantenimiento para selección = 5 salir del ciclo fín del ciclo limpiar pantalla fin del sistema -------**1**  $(1.1)$  Captura de Catálogos mientras no termine la captura 1) Captura del directorio de clientes 2) Captura de tipas de documentos 3) Captura de emisores 4) Regresar a menú inicial leer selección para selección = 1 ejecutar captura del directorio de clientes para selección = 2 ejecutar captura de tipos de documentos para selección  $= 3$ ejecutar captura de emisores para selección = 4 salir del ciclo fin del ciclo regre&o fin de captura de catálogos ·~--~--~-----------------~-~--~----· ( 1.1.1 > Captura del directorio de el ientes abrir base de datos del directorio de clientes abrir base de datos de los documentos de clientes declarar función de captura -> alta declarar función de captura -> modificación declarar función de b•ja declarar función de búsqueda declarar función de impresión preparar pan tal la mientras continue la captura del directorio desplegar directorio de clientes esperar que se seleccione alguna función

fin del ciclo

- 37 -

cerrar bases de datos

fin de la captura de directorio de clientes

---------------------------------función para iniciar datos personales del cliente si es una al ta iniciar datas en blanco (es una madi f icac ión) o bien iniciar datos con el. registro del cliente fin de la condición fin de la función para iniciar datos del cliente ·-~---~----~~---~-------------~------· función de captura del directorio de clientes iniciar datos del cliente desplegar pantalla de captura leer datos validar datas si datos válidos alamacenar información en<br>directorio de clientes fin de la condición fin de la función de captura del directorio de clientes .<br>función de baja de clientes inicializar variables internas checar que el cliente no tenga documentos si no tiene documentos confirmar la baja fin de la condición si se confirma la baja borrar el registro del cliente fin de la condición fin de lá función de baja de clientes ·--------~--~~----------~--· función de búsqueda de un cliente inicializar variables internas leer clave del cliente buscar el cliente en el directorio si existe el registro del cliente desplegar la información

- 38 -

## 4 PROGRAMACION Y PRUEBAS

o bien

desplegar mensaje indicando que el cliente no existe fin de la condición

fin de la función de búsqueda de un cliente

tunción para imprimir directorio de clientes

inicializar variables internas

preparar impresora

mientras existen clientes imprimir datos fin del ciclo

fin de la función para imprimir directorio *de* clientes

i~-~~-~------~~------~--------i <1.1.2) Captura de tipos de documentos

abrir base de datos de tipos de documentos<br>abrir base de datos de documentos de clientes abrir base de datos de documentos bancarios

declarar función de captura -> alta declarar función de captura -> modificación<br>declarar función baja declarar función de búsqueda declarar función *de* impresión

preparar pantalla

•ientras continue la captura del tipo de documento

desplegar tipos de documentos

esperar que se seleccione alguna función

fin del ciclo cerrar bases de datos regresar

fin de captura de tipos de documentos

función de captura de tipos de documentos

iniciar datos del tipo de documento

desplegar pantalla de captura

- 39 -

leer datos validar datos

si datos válidos

almacenar información en tipos de documentos fin de la condición

*1in* de la función de captura de tipos de documentos  $\mathbf{r}$   $\cdot$ función para iniciar datos de tipo de documentos

> si es una alta iniciar datos en blanco o bien ( es una modificación ) iniciar datos con el registro de tipos de documentos fin de la condición

fin de la función para iniciar datos de tipo de documentos

 $* - - - - - - - - -$ .<br>función de baja de tipos de documentos

> checar que no existan documentos con ese tipo de doc:umen tos

si no eKisten documentos si se confirma la baja borrar el registro tipo de documento fin *de* la condición fin de la condición

*fin* de la función de baja de tipos de documentos

·---------~--~----~---------~~-----· función de búsqueda del tipo de documento inicializar variables internas leer clave del tipo de documento buscar el tipo de documento si existe o bien desplegar la información desplegar mensaje indicando que el tipo de documento no existe fin de la condición

fin de la función de búsqueda del tipo de documento

- 40 -

------------+ función para imprimir los tipos de documentos

inicializar variables internas

preparar impresora

mientras existan tipos de documentos imprimir datos fin del ciclo

fin de la función para imprimir los tipos de documentos

•~~-~------~~~------· <1.1.3) Captura de emisores

abrir base de datos de emisores abrir base de datas de documentos bancarios

declarar función de captura -> alta<br>declarar función de captura -> modificación declarar función de baja declarar función de bósqueda declarar función de impresión

preparar pantalla

mientras continue la captura en el archivo de emisores

desplegar emisores

esperar que se seleccione alguna función

fin del ciclo

cerrar bases de datos

fin de la captura de emisores

. . . . . . . . . función captura de emisores

> iniciar datos del emisor desplegar pantalla de captura

leer datos validar datos

si datos válidos almacenar información en emisores si no

se envia mensaje de error

 $-41$  -

#### termina la condición

fin de la función captura da emisores ·~----------~----------------------· función para iniciar datas de emisores

> si es una alta o bien ( es una modificación ) iniciar datos *con* el registro de emisores termina la condicibn

fin de la función para iniciar datos de emisores

\_\_\_\_\_\_\_\_\_\_\_\_\_\_\_\_\_\_\_\_\_\_\_\_\_\_\_\_\_\_\_\_ ·~-----------------------· función de baJa *de* emisores

 $\bullet$ 

checar que no existan documentos con ese<br>emisor si no existen documnntos si se confirma la baja borrar el registro del emisor termina la condición termina la condicibn

fin de la función de baja de emisores

·------------~-----~-------· función de búsqueda del emisor

inicializar variables internas 'leer clave del emisor buscar el emisor si eKiste desplegar la información

o bien

desplegar mensaje indicando el emisor no existe termina la condición

fin de la función de búsqueda del emisor

·------~---------~-------------· función para imprimir los emisores

inicializar variables internas preparar impresora mientras exista emisores imprimir datos fin del ciclo

fin de la función para imprimir los emisores

·---------------------------· (1.2) Proceso de documentos mientras no se quiera regresar al menó anterior 1) Captura de documentos cliantes 2> Captura de documentos bancarios 3) Cancelación de documentos vencidos 4) Regresar a menú inicial leer selección para selección = 1 ejecutar captura de documentos clientes para selección = 2 ejecutar captura de documentos bancarios para selección = 3 ejecutar cancelación de documentos para selección = 4 salir del ciclo fin del ciclo regreso

fin de proceso de documentos

 $\star (1.2.1)'$  Captura de documentos de clientes

abrir base de datos directorio de clientes abrir base de datos tipos de documentos abrir base de datos documentos vencidos de clientes abrir base de datos documentos de clientes

variables de captura:

nómero de cliente tipo de documento número de documento fecha de apertura fecha de vencimiento importe tasa bruta tasa neta

declarar función de captura -> alta declarar función de captura -> modificación declarar función para baja declarar función para búsqueda declarar función para impresión declarar función para retiro anticipado

declarar función de estado del documento

preparar pantalla

mientras no se quiera salir del ciclo

lee el número del cliente obtener el saldo a la fecha (función 1.2.1.1) para el· cliente seleccionado desplegar sus documentos esperar que se seleccione alguna función

fin de ciclo

cerrar base de datos regresar

fin de la captura de documentos de clientes

.<br>(1.2.1.1) función para calcular el saldo a la fecha

recibe la fecha de consulta mientras existan documentos del cliente 5Í el documento es vigente calcular importe a la fecha traer siguiente documento del

cliente fin de la condición

fin ciclo

regresar saldo

fin de la función para calcular el saldo a la fecha

 $* - - - - - -$ –−\*  $(1.2.1.2)$  función para captura de documentos del cliente

iniciar datos del documento del cliente desplegar pantalla de captura

leer datos validándolos

si datos válidos

almacenar informaciOn en archivo de documentos de clientes termina la condición

obtener saldo a la fecha

fin de la función para captura de documentos del cliente

- 44 -

.<br>función para iniciar datos de documentos de clientes s1 es una alta iniciar datos en blanco o bien ( es una modificación ) iniciar datos con el registro de documentos del cliente termina la condición fin de la función para iniciar datos de documentos de clientes ·~-----~-----~-----~---~-------~---------· función para leer datos del documento del cliente leer y validar tipo *de* documento leer y validar número de documento leer y validar 1echa de apertura, checar que no quede en blanco leer y validar fecha de vencimiento calcular el plazo leer y validar importe (no debe ser menor o igual a cero) leer y validar tasa bruta<br>leer y validar tasa neta checar que la suma de tasas no debe ser igual a cero fin de la función para leer datos de los tipos de documentos ·------------------------·--------------· función para validar el tipo de documento valida que exista en la base de datos valida que sea documento para clientes fin de la función para validar el tipo de documento ·---~--------~--~--------------------· función para validar el número de documento valida que no se haya dado el mismo número a otro documento valida que el número de documento no sea de un documento vencido fin de la función para validar el nómero de documento ·-----------~-----------------------------· función para validar la fecha de vencimiento val ida que la fecha no quede en blanco valida que sea posterior a la fecha de apertura valida que sea posterior a la fecha de captura valida que sea posterior a la fecha de cancelación de documentos vencidos fin de la función para validar la fecha de vencimiento

#### 4 PROGRAMACION Y PRUEBAS

función de baja de documentos de clientes confirmar la baja si se confirma la baja borrar el registro de documento del cliente obtener el saldo a la fecha fin de la función de baja de documentos de clientes ·--------------------------------------------------------: Cl.2.1.3) función para rotiros anticipados de un docto. de clientes inicializa datos calcula valor al vencimiento despliega el tipa de documento despliega el nómero de documento despliega fecha de apertura y vencimiento despliega plazo despliega importe<br>despliega tasas: bruta y neta despliega el valor al vencimiento lee y valida la fecha de retiro lee el porcentaje de cargo calcula la tasa<br>calcula el valor al vencimiento en la fecha de retiro despliega cálculos :onf irmar retiro si se confirma el retiro guardar la nueva fecha de venciaiento guardar importe al vencimiento termina condición fin de la función para retiros anticipados ·---------------~--------~-----------· (1.2.2) Captura de documentos bancarios abrir base de datos tipos de documentos abrir base de datos documentos vencidos de doctos. bancarios abrir base de datos documentos bancarios variables de captura: tipo de documento

46

número de documento

valor de la compra del documento<br>tasa de nominal 'fecha de compra fecha de vencimiento clave del emisor nó.mero de pagos fechas de pagos (hasta 6)

declarar función para captura -> alta declarar función para captura -> madi ficación declarar función para baja declarar función para búsqueda declarar función para impresión ·declarar función de retiro anticipado declarar función de estado del documento

preparar pantalla

obtener el 6aldo a la fecha de todos los documentos bancarios mientras no se quiera salir del ciclo

accesar el archivo de documentos b&ncarios esperar que la selecci6n de alguna función fin de ciclo

cerrar base de datos regresar

fin de la captura de documentos da clientes

**.**<br>(1.2.2.1) función para calcular el saldo a la fecha<br>(1.2.2.1) función para calcular el saldo a la fecha

mientras existan documentos bancarios

si el docuraento es vigente calcular importe a la techa traer siguiente documento bancaria termina la condición

fin ciclo regresar saldo

1in de la función para calcular el saldo a la 1echa

·---------------------------------------· <1.2.2.2> función para captura de documentos bancarios

iniciar datos del documento bancario desplegar pantalla de captura

leer datos validAndolos

si datos válidos almacenar información en documentos de clientes obtener saldo a la techa fin de la función para captura de docuMentos bancarios ·-~-~----~-~-~------~~-----~----~----~--· función para iniciar datos de documentos bancarios si es una alta o bien ( es una modificación ) iniciar datos *con* el reg1stro de documentos bancarios fin de la función para iniciar datos de documentos bancarios ·-~~~--~-~--~~--~~---~----~-----· función para leer datos del documento bancario leer y validar tipo de documento leer y validar número de documento<br>leer y validar valor de la compra del docto. (<> cero) leer y validar tasa de nominal(no puede quedar en cero) leer y validar fecha de apertura Cno quedar en blanco) leer y validar fecha de vencimiento calcular el plazo en dias leer y validar clave del emisor (que exista en el catalogo> leer. y validar número de pagos (no más de seis> fin de la función para leer datos *de* las tipas de documentos ·--------------------------· función par• validar el tipa de documenta valida que exista la clave en el catálogo de Tipo de Doctos valida que sea documento bancario *fin* de la función para validar el tipo de documento ·----------------------· función para validar ~1 emisor valida que exista la clave en el catálogo de Emisores fin de la función para validar el tipo de documento •------------~-----~-----------• función de baja de documentos bancarios confirmar la baja si se confirma la baja borrar el registro de documento del cliente

- 48 -

#### obtener el saldo a la fecha

fin de la función de baja de documentos bancarias

 $(1.2.1.3)$  función para retiros anticipados de doctos. bancarios

inicializa datos calcula valor al vencimiento despliega el tipo de documento despliega el número de documento despliega fecha de apertura y vencimiento despliega plazo despliega importe despliega tasa noainal despliega el valor al vencimiento lee y valida la fecha de retiro lee el porcentaje de cargo

calcula la tasa<br>calcula el valor al vencimiento en la fecha de retiro despliega calculos

confirmar retiro si se confirma el retira reemplazar la nueva fecha de vencimiento en el archivo de doctos. bancarios guardar importe al v•ncimiento en el archiva de doctos. bancarios termina la condición

tin de la función para retiros anticipados

...<br>(1.2.3),(1.2.3.1), (1.2.3.2), (1.2.3.3) Cierre del dia

\_\_\_\_\_\_\_\_\_\_\_\_\_\_\_\_\_\_\_\_\_\_\_\_\_\_

abrir base de datos directorio de clientes abrir base de datos tipos de documentos abrir base de datos entisores abrir base de datos documentos de clientes abrir base de datos documentos bancarios

obtener fecha del último cierre preparar pantalla

se verifica que la fecha de cierre no sea anterior a la fecha del último cierre

mientras no se quiera regresar al menú anterior

1> Imprimir documentos vencidos 2) Hacer proceso de Cierre

- 49 -

3J Regresar al menú anterior

leer seleci6n para seleción ~ l imprimir documentas vencidos de los clientes imprimir documentos vencidos bancarios regresar a principio del ciclo  $para = 1$ ección = 3 regresar al menú anterior

fin de ciclo

si la seleci6n fue igual *<sup>a</sup>*<sup>2</sup>

desplegar el aviso: "Todos los documentos vencidos a la fecha dada, se almacenarán en una base de datos histórica". Y va no intervendrán para los cálculos poateriores, motivo por el que se pide confirmación da

en caso afirmativo realiza el proceso da cierre

mientras no sea fin del arch. de doctos de los clientes

> si la fecha del doc. es <= fecha de cierre

> > Copia el registro a la b.d. histbric:a de doctos. de los clientes

Elimina registros del archivo de doctos. de los clientes

si no

lee el siguiente registro termina la condición

fin del ciclo

mientras no sea fin del arch. de doctos. banca.rios

> si la fecha del doc. es <= fecha de cierre

> > Copia el re9istro a la base de datos histbrica dotumentos bancarios.

Elimina registros del archivo de doctos. bancarios

si no lee el siguiente registro termina la condición

termina el ciclo

1in de la condicón de cierre del dla fin de la opcibn 2

cerrar base de datos regresar

fin de cierre del dla

4 PROGRAMACION V PRUEBAS

 $(1.3.1)$  Càlculo de la Cartera

recibe la fecha de consulta

En la base de datos de los documentos de los clientes se filtran Unicamente los registros que cumplan con la siguiente condición:

fecha de apertura <= fecha consulta <= fecha de vencimiento

mientras no sea fin de los registros gelecionados<br>se obtiene el registro<br>se calcula el número de dias a vencer s**e calc**ula la tasa diaria<br>se acumula el monto de la inversión en base a la taga termina el ciclo

En la base de datos de los documentos de bancarios se filtran únicamente los registros que cumplan con la siguiente condición:

fecha de co~pra <= fecha consulta <= fecha de vencimiento

mientras no sea fin de los registros selecionados se obtiene el registro

se calcula el número de días a vencer<br>se calcula la tasa diaria

se acumula el monto de la inversión en base a la tasa<br>termina el ciclo

se regresan los cálculos

fin de cálculo de la cartera

 $* - - -•$ .<br>(1.3.2) Capital Disponible

se recibe fecha de consulta

se inicia archivo temporal de documentos bancarios

se seleciona el archivo de documentos bancarios  $para i = 1$  hasta  $b$ filtran los regs. con fecha(i) = facha consulta<br>mientras, no sea fin del bloque seleccionado

no sea fin del bloque seleccionado obtener los datos del documento calcular el importe al vencimiento acumular el importe almacena los datos en el arch. temp bancarios termina el ciclo

termina el ciclo

se inicia archivo temporal de docts. de los clientes

- 51 -

en el archivo de documentos de los cl"ientes se filtran los registros que venzan a la fecha de consulta

mientras no sea fin del bloque de registros obtener datos del documento calcUlar el importe al vencimiento acumular importe almacena los datos en el archivo temporal de clientes

termina el ciclo

se localizan los doctos. que ingresan en la fecha de consulta

si existen registros mientras no sea fin da archivo <sup>y</sup> fecha de apertura = fecha de consulta se obtienen datos de los documentos acumula importes termina el ciclo termina la condición

fin del ciclo

fin de cálculo del capital disponible

 $(1.3.3)$  Análisis de Inversión

llamar a las funciones: 1- que calcula el capital disponible

2- que obtiene la tabla de flujos de capital

3- del cálculo de la tasa de inversión

4- que. calcula los importes de inversión

fin del Análisis de inversión propuesta

·-----------------------------~------~--~~-~---~---; (!.3.3.!l función para obtener la Tabla de 1lujo de Capital se seleciona el archivo de documentos bancarios se filtran. los registros que cumplan la siguiente condición: fecha de compra <= fecha de consulta < fecha de vencimiento mientras no sea fin del bloque de registros selecionados

> llama a la func. para el cálculo de valor presente acumula valor presente calcula importe al vencimiento

> > - 52 -

#### 4 PROGRAMACTON V PRUEBAS

guarda datos calculados en la base de datos para los flujos de capital obtiene el siguiente registro termina el ciclo

se seleciona el archivo de docuraentos de clientes se filtran los registros que cumplan la siguiente condición: fecha de apertura <= fecha de consulta < fecha de vencimiento mientras no sea fin del bloque de registros selecionados

llama a la func. para el cálculo de valor presente acumula valor presente calcula importe al vencimiento guarda datos calculados en la base de datos para los flujos de capital obtiene el siguiente registro termina el ciclo

fin *de* la función para obtener la Tabla de flujo de Capital

función para el cálculo del valor presente

si la fecha de apertura = fecha de consulta  $value = import$  importe inicial

si no

obtener el número de d!as de la fecha in1cal a la de consulta la tasa diaria intereses generados importe = valor a la compra + int. generados

termina la condición

fin de la función para el cálculo del valor presente

.<br>(1.3.3.2) función para el cálculo de tasa interna de retorno(TIR) . recibe tasa inicial mientras no sea fin del archivo de flujo de capital llama a la función de cálculo del valor presente con la tasa inicial acumula el importe de valor presente en valpresl

termina el ciclo

 $si$  valpres! =  $0$ regresa la tasa inicial termina la condición

#### 4 PROGRAMACION Y PRUEBAS

 $t$ asa $2 \approx 20$  unidades de tasa inicial

mientras no se salga del ciclo

mientras no sea *fin* del archivo *de* flujo de capital llama a la función de cAlculo del valor presente con la tasa2 acumula el importe de valor presente en valores2 termina el ciclo

si valpres $2 = 0$ 

regresa la tasa inicial

termina la condición

si valpres1<0 y valpres2>0 6 valpres1<0 y valpres2>0 se interpolan los dos valores *de* tasas si no

si valpres2 > valpres1

tasal = tasa $2 + 20$  unidades si no

tasal = tasa $2 - 20$  unidades termina la condición termina la condición

mientras no sea fin *del* archivo de flujo de capital llama a la función de cálculo del valor presente con ld tasal acumula el importe de valor presente en val prest

termina el ciclo

si valpres $1 = 0$ 

regresa la tasa inicial

termina la condición

si valpres2<0 *y* valpresl>O 6 va!pres2<0 *y* valprest>O se interpolan los dos valores de tasas

si no si valpresl ) valpres2  $t$ asa $2 = t$ asa $1 + 20$  unidades si no  $\texttt{tasa2 = } \texttt{tasa1 - } 20$  unidades

termina la condición

termina la condición

termina el ciclo

fin de la func. para el cálculo de tasa interna de retorno <T!R>

## 4 PROBRAMAC!ON V PRUEBAS

 $(1.3.3.3)$  función para el cálculo de los importes de inversión recibe tir, y saldo bancario seleciona archivo de flujo de capital mientras no sea fin de archivo importe de inversión = valor presente del importe al vencimiento con la tir recibida si el importe de inversión es mayor al saldo bancario se almacena el importe en el el archivo de<br>flujos de capital se resta el importe de inversion al saldo bancario si no

indicar que el saldo no es suficiente para obtener el importe requerido al vencimiento termina la condición

obtiene el siguiente registro termina el ciclo

fin de la función para el cálculo de los importes de inversión

·----~----------~-~~--· (1.4) Informes financieros

mientras se soliciten reportes

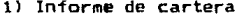

- 2) Informe de capital disponible
- 3) Informe de parAmetros de inversión propuestos
- 4) Regresar a menú inicial

leer se 1 ecc ión

 $para$  selección = 1 ejecutar informe de cartera para selección = 2 ejecutar informe capital disponible para selección • 3 ejecutar informe de paràmetros de inversión propuesta  $para = **electron** =  $4$$ salir del ciclo

fin del ciclo regreso fin de reportes financieros

- 55 -

·--------------------------------------------· ( 1.4 .1) función para el informe de la cartera

abrir base de datos directorio de e 1 ientes abrir base de datos tipos de docwnentos abrir base de datos emisores abrir base de datos documentos de e 1 ientes abrir base de datos documentos bancarios

preparar pantalla

mientras no se quiera salir del ciclo

se solicita fecha da consulta

se valida que la fecha de consulta no sea anterior<br>a la última fecha de cierre

se llama a la función que obtiene la cartera con la fecha de consulta

se despliega el cuadro del informe, de la sig. forma:

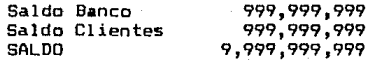

mientras no se quiera salir del ciclo

1- En caso de querer consultar los registros que componen el Saldo Bancario se despliegan los registros que formaron el saldo.

2- En caso de querer consultar las registros se despliegan los registros que formaron el saldo ..

fin del ciclo

fin del ciclo

fin de la función para el informa de la cartera

 $$ función para la impresión de la cartera

se inician variables de: contador de linea de impresión número máKimo de lineas *a* imprimir por página linea inicial contador de página linea de impresión (cadena de carácteres impresión) arreglo de cuatro lineas

- 56 -

se inician las lineas de impresión con:

llnea(l)="Saldo del Banco:º+saldo del banco 11nea(2)="Saldo de los Clientes"+saldo de clientes llnea(3)=<sup>11</sup> ::1===•==========•=======-=======::=========" 11nea(4)="Saldo"+Saldo del banco+saldo de clientes

para  $i = 1$  hasta 4 imprime linea(i) termina

fin para la impresión de la cartera

 $(1.4.2)$  función para el informe del capital disponible

abrir base de datos tipos de documentos abrir base de datos documentos de clientes abrir base de datos documentos bancarios abrir bas• de datos flujo de capital abrir base de datos tabla de inversión

mientras no se quiera salir de ciclo

solicita fecha de consulta

se valida que la fecha de consulta no sea anterior a la óltima fecha de cierre

llamar a la función para el cálculo del capital disponible con la fecha de consulta

se despliegan los datos calculados de la sig forma:

999,999,999 999,999,999 999,999,999 Vencimientos Banco Ingresos de Clientes Vencimientos CLientes<br>Saldo Saldo 9,999,999,999

mientras no se quiera salir del ciclo

1- En caso de querer consultar los registros.<br>que componen los Vencimientos del Banco se despliegan los registros que formaron el saldo.

2- En caso de querer consultar los registros que componen los Ingresos de los Clientes se despliegan los registros que formaron el saldo.

3- En caso de querer consultar los registros

- 57 -

que componen los Vencimientos de los Clientes se despliegan los registros que formaron el<br>saldo.

f1n del ciclo

fin del ciclo

función para la impresión del capital disponible

se inician variables:

contador de linea de impresión número máximo de lineas a imprimir por páoina linea inicial contador de página linea de impresión (cadena de carácteres impresión) arreglo de cinco lineas

se inician las lineas de impresión con:

linea(1)=" Vencimientos del Banco:"+acumulado banco l inea(2)=1 '+ Ingresos de los Cl ientes"+acumulado de los clientes linea(3)="- Vencimientos del los CLientes :º+acumulado de los venr::imientos de los clientes linea<4>=·================~================2==~~==" linea<5>=11 Saldo"+acumulado banco+acumulado clientesacumulado vencimientos clientes

para i = 1 hasta 5 imprime linea(i) termina

fin para la impresión del capital disponible

.<br>(1,4.3) función para el informe de comparativo de vencimientos banco-clientes

abrir base de datos directorio de clientes abrir base de datos tipos de documentos abrir base de datos documentos de clientes abrir base de datos documentos bancarios abrir base de datos emisores abrir base de datos temporal para almacenar los datos calculados. de los documentos de los clientes abrir base de datos temporal para almacenar los datos calculados<br>de los documentos bancarios

preparar pantalla de captura

 $-58 -$ 

mientras no se quiera salir del ciclo

se solicita la fecha de consulta

se valida que la fecha de consulta sea no sea anterior<br>a la última fecha de cierre

llamar a la funci6n para el cálculo del capital disponible con la fecha de consulta

desplegar el cuadro informativo de la siguiente forma:

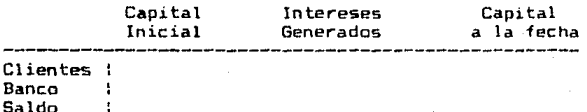

mientras no se quiera salir del ciclo

1- En caso de querer consultar los registros que componen los Vencimientos del Banco<br>se despliegan los registros que formaron el saldo ..

2- En caso de querer consultar los registros que componen los Vencimientos de los Clientes se despliegan los registros que formaron el saldo.

fin del ciclo fin del ciclo

fin del informe de comparativo de vencimientos

•<br>función para la impresión de comparativo de vencimiento•

se inician variables:

contador de linea de impresión n'1•ero máxi•o de lineas a imprimir por página linea inicial contador de página linea de impresión (cadena de carácteres impresión) arreglo de cuatro lineas

se inician las lineas de impresión con:<br>linea(1)=" Vencimientos del Banco:"+acumulado banco linea (2)=''- Vencimiento5 del los CLíentes :~+acumulado da 105 vencimientos de los clientes linea ( 3) *=•* ==s:i==•==s;=c:•=:=:ii::======:::n:r===c=-==•====•::1-:1.11 linea (4)="Saldo"+acumulado banco+acumulado clientes-~cumu lado vencimientos clientes

se imprimen los datos:

para  $i = 1$  hasta 4 imprime linea(i) termina

fin para la impresión del compartivo de vencimientos

 $(1.4.4)$  función para el informe de la inversión propuesta

abrir base de datos tipos de documentos abrir base de datos documentos d• clientes abrir base de datos documentos bancarios abrir base de datos flujo de capital abrir base de datos de la propuesta de inversión

mientras no se quiera salir del ciclo

se solicita la fecha de consulta

se valida que la fecha de consulta sea no sea anterior a la óltima fecha de cierre

llamar a la función para el cálculo de cartera con la fecha de consulta

si el saldo es negativo indicar que el saldo no es suficiente regresa al principio del ciclo termina la condicibn

llamar a la función para el cálculo de la inversión propuesta con la fecha de consulta

desplegar el cuadro informativo de la siguiente forma:

Se recomienda invertir a una tasa de: A un capital disponible de: 999.99 % 999.999.999

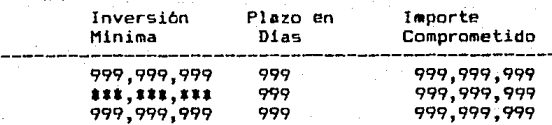

Nota: \*\*\*, \*\*\*, \*\*\* significa que el saldo es insuficiente *1* in del ciclo

fin de la funcibn para el informe de la inversión propuesta

- *bO* -

función para imprimir la inversión propuesta se inician variables contador de linea de impresión número máximo de lineas a imprimir por pAoina linea lnicial contador de página linea de impresión (cadena de carácteres impresión) arreglo de dos lineas se inician las lineas de impresión con:

11nea(1)=11 Se recomienda invertir a una tasa de:'1Tasa calculada linea(2)=11 A un capital disponible de:'1+Capital Calculado

> $para i = 1 hasta 2$ imprime linea(i) termina

mientras no sea fin de archivo de importes de inversión

linea = inversión minima+plazo *en* dias+importe comprometido

termina el ciclo

fin de la función para la impresión de la inversión propuesta

------------------**1** \*<br>función del flujo de capital

selec:ionar el archiva de flujo de capital

desplegar el cuadro informativo de la siguiente forma:

Flujo de Capital

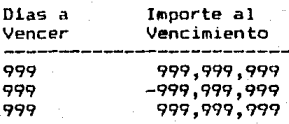

fin de la función del f luJo de capital

\_\_\_\_\_\_\_\_\_\_\_\_\_\_\_\_\_\_\_\_\_\_\_\_\_\_ . **. . . . . . . . .** función para la impresión del flujo de capital

~e inician variables

contador de llnea de impresión número máximo de líneas a imprimir por página linea inicial contador de páQina linea de impresión (cadena de carácteres impresión).

 $-61 -$ 

mientras no sea fin de archivo de importes de inversión

 $linea = diag a1$  vencimiento + flujo de capital

termina el ciclo

fin de la función para la impresión del flujo de caja

```
.<br>(1.5) Menú de mantenimiento
```
mientras no se quiera regresar al menú anterior

1) Formatear disco flexible 2) Respaldar información 3) Recuperar información 4) Reordenar información 5) Regresar a menú inicial leer selección

para selección = 1 ejecutar formateo para selección = 2 ejecutar respalda para selección = 3 ejecutar recuparación  $para$  selección = 4  $\rho$ ejecutar reordenación  $\rho$ ara selección = 5 salir del ciclo

fin del ciclo

fin del menú de mantenimiento

#### **4.2 Base de Datos**

**A continuación se presenta la estructura de los archivos utilizados en el sistema, los archives indices asociados y las llaves de acceso a estos.** 

**1.- Datos de los Documentos Bancarios.** 

Archivo: FIARDB **Indice: FIAROB llave: numcliente + tipodocto + numdocto Indice1 FIARBFI llave: dtos(fechacomp> + tipodocto + numdocto** 

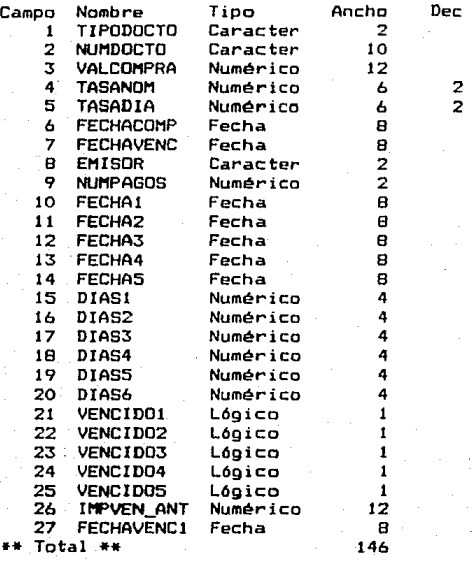

**2.- Datos de los Documentos de los Clientes.** 

Archivo: FIARDC **Indice: FIARDC llave: numcliente + tipodocto + numdocto Indice: FIARCD llave: tipodocto + numdocto Indice: FIARCFI llave: dtosCfechaaper) + tipodocto + numdocto Indice: FIARCFF llave: dtosCfechavenc> + numcliente + tipodocto** <sup>+</sup> **numdocto** 

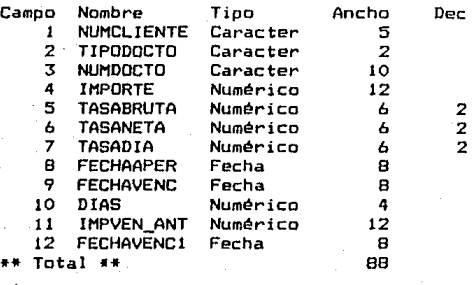

**3 .. - Histórico de Documentos Vencidos Bancarios.** 

Archivo: FIARDBV

**Indice: FIARDBV llave: tipodocto + numdocto** 

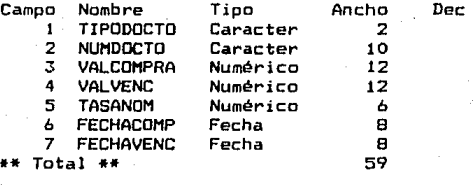

**4.- Histórico de Documentos Vencidos de Clientes.** 

Archivo: FIARDCV **Indice: FIARDCV llave: tipodacto + numdacto** 

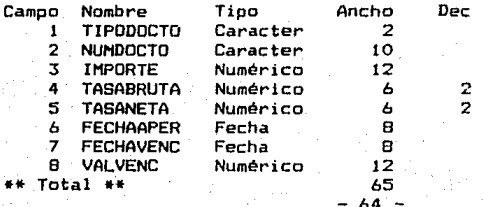

64

**5.- Auxiliar de Vencimientos Bancarios. Archivo:** FIARVB **Indice:** F!ARVB **llave: docto** + **numdocto Campo Nombre Tipo Ancho** Dec 1 TIPDDDCTO **Caracter** 20 2 NUMDOCTO **Caracter** 10 3 INTERES **Numérico** 12 4 VFINAL **Numérico** 12 Earacter 12<br>67  $**$  Total  $**$ **6.- Auxiliar de Vencimientos de Clientes.**  Archivo: FIARVC **Indice: FIARVC llave: numcliente + tipodocto + numdocto**  Campo **Notnbre** Tipo **Ancho** Dec 1 NUMCLIENTE **Caracter** 5 2 TIPDDOCTO **Ca rae ter** 20 3 NUl1DOCTO **Caracter** 10 4 INTERES **Numérico** 12 5 VFINAL **Numérico** 12 \*\* **Total** \*\* bO **7.- Temporal para la tabla de Flujo de Capital.**  Archivo: FIARFC **Indice: FIARFC llave:str<dias,4 <sup>1</sup> 0> Campo**  1 2 **Nombre**  DIAS IMPORTE \*\* **Total** \*\* Tipo **Nu111érico Numérico Ancho**  4 12 17 De e **8.- Temporal para la Propuesta de Inversión.**  Archivo: FIARPI Indice: FIARPI llave: str(dias, 4,0)

![](_page_67_Picture_222.jpeg)

 $-65 -$ 

9.- Datos del **Directorio de Clientes.** 

**Archivo:** F!ARCL **Indice:** FJARCL **llave: numcl iente** 

![](_page_68_Picture_208.jpeg)

10- Cat~logo de **tipos de documentos.** 

**Archivo:** FICTTD **Indice:** FICTTD **llave: tipodocto** 

![](_page_68_Picture_209.jpeg)

**11.- Catálogo** *de* **emisores.** 

**Archivo:** FICTEM **Indice:** FICTEM **llave: emisor** 

![](_page_68_Picture_210.jpeg)

**12.- Fecha de ultimo cierre.** 

**Archivo:** FIFECHA

![](_page_68_Picture_211.jpeg)

**13.- Características de los Archivos.** 

Archivo: FIARCHI

![](_page_69_Picture_89.jpeg)

**14.- Caracterlsticas de los archivos Indices.** 

Archivo: FIINDEX

![](_page_69_Picture_90.jpeg)

4 PROGRAHAC!ON Y PRUEBAS

4.3 Pantallas

En esta sección se muestran algunas de las pantallas mas ilustrativas para la operacíón del sistema.

El sistema esta dísenado de tal forma que se pueda navegar por medio *de* men6s de opciones. Todas las pantalla estan compuestas de la siguiente forma:

lo. En la parte superior izquierda se muestra la hora del sistema, *y* en la parte superior derecha la fecha del sistema.

20. En la misma linea se muestra, a manera de recordatorio la fecha del último cierre < cancelación de documentos vencidos>.

3o. En el primer recuadro, se describe el nombre completo del sistema *y* el nombre del módulo en operación, excepto para men(Js.

4o. El recuadro mayor es para la selección de opciones.y para la captura de datos.

5o. En los dos últimos renglones se presenta, para los menüs una breve descripción de la opción *en* la que se encuentra el cursar; para el resto de las pantallas, las funciones que se pueden realizar *y* la tecla con que se activan.

óo. *En* les casos en que las pantalla en operación sea de tipo menú, la selección de alguna opción se puede hacer presionando el nOmero de la opción o moviendo el cursor a la opción que se desea *y* después presionar <ENTER>.

4 PRDGRAHAC!ON Y PRUEBAS

Las teclas que se muestran en cada pantalla tienen las funciones específicas que a continuación se describen:

- <F3> Busca, es para buscar una clave especifica, en caso de e~istir esa *clave* el cursar *se* posiciona *en* el registro de dicha clave.

- <F4> Alta, es para agregar mas registros a un archivo, para el caso de una consulta de catálogos esta tecla selecciona la clave del registro donde se encuentra posicionado el cu~sor.

- <F5> Modifica, es para modificar los datos del registro *en*  donde se encuentra el cursor.

- <F6> Retiro, permite cambiar la fecha de vencimiento para el retiro antícipado del documento donde se encuentra posicionado el cursor.

- <F7> Baja, es para eliminar el registro donde se encuentra el cursor, ~iempre que la clave no se este utilizando en alg6n otro archivo. O bien, en el caso *de* retiro anticipado, permite cancelarlo, dejando el documento con su fecha de vencimiento original.

- <FB> consulta, cuando el cursor se encuentra en la captura de un campo clave se puede presionar esta tecla para consultar el cAtalogo completo y desde ahí seleccionar la clave deseda. En el caso de consulta cuando se tienen desplegados los documentos bancarios o de clientes en pantalla, se despliga un recuadro para consultar intereses a la fecha *y* saldo final del documento. - <F9> envía un listado a impresora de la consulta que se e5ta haciendo *en* pantalla.

 $-$
## Otras teclas:

- La tecla ESC sirve para regresar a la pantalla anterior o cancelar una instrucción.

- Para posicionarse en cualquier campo moverse con las flechas o con la tecla [EnterJ. V dentro de un campo moverse con las teclas de las flechas para posicionarse en un caracter.

- Para posicionarse en cualquier registro moverse con las teclas de las flechas.

- Para visualizar los campos no presentes en pantalla moverse con las teclas de las flechas.

NOTA: Las teclas que no se mencionan no tienen ninguna función específica.

Para entrar al sistema teclear la palabra: SAPI *y* aparece la siguiente pantalla:

Hora: 15:38 Fecha de 6ltimo cierre 01/01/89 fecha: 30/09/

Sistema para el Análisis de Proyectos de Inversión

Fecha : 30/09/89 dd/mm/aa

 $-$  Digitar la fecha, esta fecha será tomada como referencia para calcular el saldo a la fecha de los documentos bancarios y de los clientes.

## Una vez digitada la fecha aparece la siguiente pantalla:

Hora: 15:20 Fecha de 6ltimo cierre 01/01/89 fecha: 30/09/89

Sistema para el Análisis de Proyectos de Inversión

## MENU INICIAL

1> Captura de catálogos

2) Procesamiento de documentos

3) Informes financieros

4> Mantenimiento

5) Salir del sistema

## ESC Termina ENTER Selecciona Clientes, tipos de documentos, emisores

- La opción 1 es para actualizar Caltas 1 bajas *y* cambios> los catálogos de clientes, tipos de documentos y emisores.

- La opción 2 es para actualizar los achivos de Documentos bancarios y de clientes.

- La opción 3 es para obtener consultas, *en* cualquier momento, del Estado Financiero que guarda el banco.

- La opción 4 es para respaldar periódicamente los datos almacenades, con el fin de protegerlos de algún posible dano. También con esta opción se reorganizan y compactan los datos.

- 71 -

Si se eligió la opción 1 del Henú. Inicial, aparece esta pantalla que sirve para seleccionar el catálogo que se quiere actual izar.

Hora: 15:22 Fecha *de* último cierre 01/01/89 fecha: 30/09/89

Sistema para el Análisis de Proyectos de Inversión

C A P T URA Y CONSULTA DE CATALOGOS

1) Directorio de clientes

2) Tipos de documentos

3) Emisores

4) Regreso

ESC Regresa ENTER Selecciona Consulta/Alta/Modificación/BaJa

Si se eligió la opción 1 del Menó de Captura y Consulta de Catálogos, aparece esta pantalla que sirve para actualizar los datos generales de los clientes.

Hora: 16:33 Fecha de ültimo cierre 01/01/89 fecha: 30/09/89

Sistema para el Análisis de Proyectos de Inversión Captura y Consulta de Directorio de Clientes

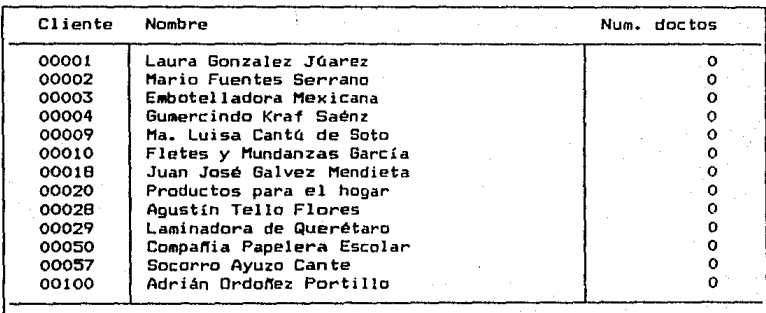

ESC Regresa F3 Busca F4 Alta F3 Modifica F7 Baja F9 Imprime

Si se presionó la tecla F5 de la pantalla de Captura *<sup>y</sup>* Consulta del Directorio aparece esta pantalla que permite modificar los datos del registro.

Hora: 21:26 Fecha de óltimo cierre 01/01/89 fecha: 30/09/89

Modificación

Sistema para el Análisis de Proyectos de Inversión Captura y Consulta de Directorio de Clientes

Cliente 00002 Nombre Mario Fuentes Serrano Fecha de alta 01/05/87 tipo de persona (Fis/Mor> F dd/mm/aa Calle El Nacional

Colonia Prensa

Codigo Postal 55200 Población México D.F.

teléfono -534-35-67 extensión area zona tel

ESC Regresa

Si se eligió la opción 2 del Menó de Captura y Consulta de Catálogos, aparece esta pantalla que sirve para actualizar los datos del catálogo de tipos de documentos.

Hora: 16: 47 Fecha de último cierre 01/01/89 fecha: 30/09/89

Sistema para el Análisis de PrOyectos de Inversión Captura y Consulta de Tipos de documentos

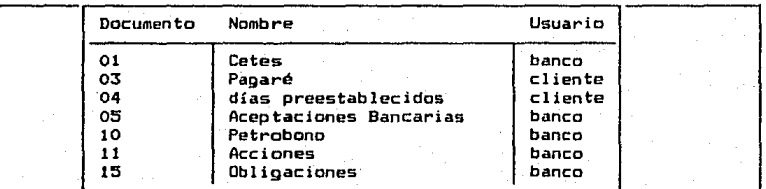

ESC Regresa F3 Busca F4 Alta FS.Modifica F7 Baja F9 Imprime

- 74 -

4 PROGRAMACION Y PRUEBAS

Si se eligió la opción 3 Menó: de Captura *y* Consulta de Cátalogos, aparece esta pantalla que sirve para actualizar les datos de los emisores.

Hora: 16:57 Fecha de ültimo cierre 01/01/89 fecha: 30/09/89

Sistema para el Análisis de Proyectos de Jnversi6n Captura y Consulta de Emisores

Emisor Nombre 01 <sup>T</sup>esorería de la Federación<br>02 Bolsa Mexicana de Valores S 02 Bolsa Mexicana de Valores S.A.<br>03 Doeradora de Bolsa 03 Operadora de Bolsa

ESC Regresa F3 Busca F4 Alta F5 Modifica F7 Baja F9 Imprime

Si se eligió la opción 2 del Menú Inicial, aparece esta pantalla que sirve para seleccionar la operación que se quiera hacer a las documentos.

Hora: 16:59 Fecha de último cierre 01/01/89 fecha: 30/09/89

Sistema para el AnAlisis de Proyectos de Inversión

PROCESAMIENTO OE DOCUMENTOS

l} Documentos *de* clientes

2l Documentos bancarios

3) Cancelación de documentos vencidos

4) Regreso

ESC Regresa ENTER Selecciona Consulta/Alta/Modificación/Baja

4 PROGRAHACION V PRUEBAS

Si se eligió la opción del menú de Procesamiento de Documentos y despúes se teclea o selcciona un cliente con documentas. ya capturados, aparece esta pantalla.

Hora: 20; 03 Fecha de último cierre 01/01/89 fecha: 30/09/69

Sistema para el Análisis de Proyectos de Inversión Captura *y* Consulta de Documentos de Clientes

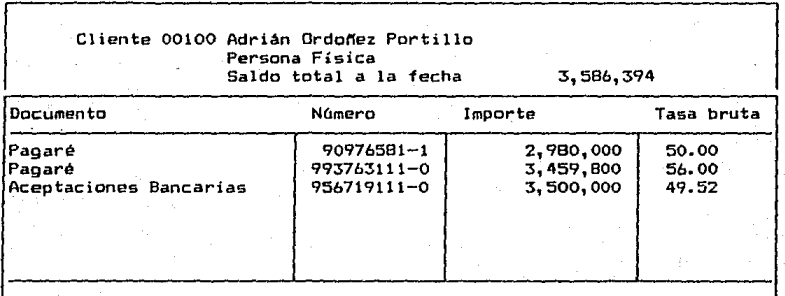

ESC Regresa F3 Busca F4 Alta FS Modifica Fb Retira F7 Baja FB Consulta F9 Imprime

Si se presiono la tecla F5 cuando estaba en la pantalla *de* Captura de Documentos *de* Clientes, aparece esta pantalla que sirve para modificar los datos del documento donde se encuentra el cursor.

Hora: 22: 11 Fecha de ültimo cierre 01/01/89 fecha: 30/09/89

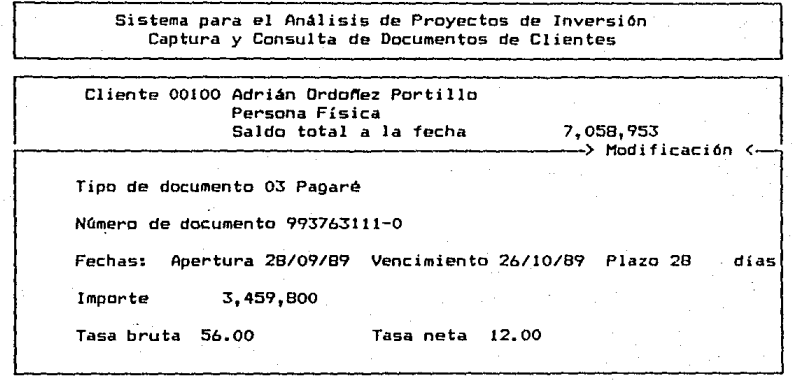

ESC Regresa FB Consulta

Si se presionó la tecla F6 cuando estaba en la pantalla de Captura de Documentos de Clientes, después de solicitar la nueva fecha de vencimiento y el porcentaje de cargo por retiro anticipado aparece esta pantalla para confirmar el retiro anticipado.

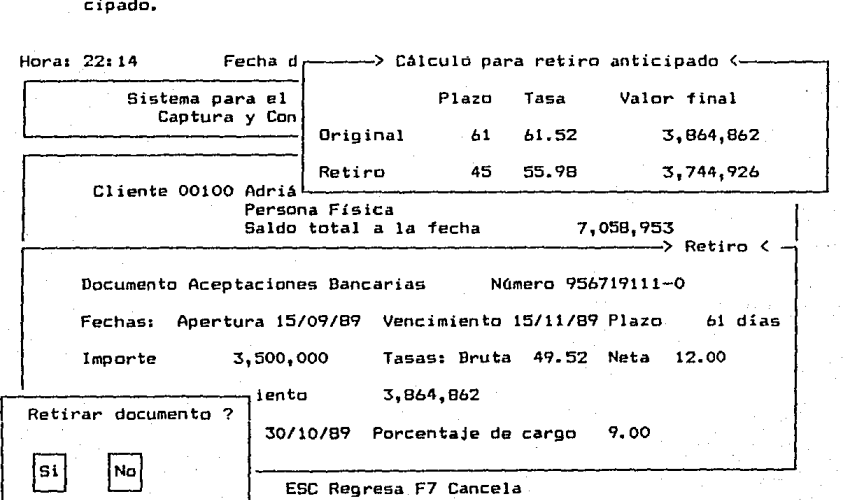

Si se prresionó la tecla F8 cuando estaba en la pantalla de Captura de Documentos de Clientes, aparece esta pantalla que sirve para consultar los interses generados por un documento a una fecha dada.

Hora: 22:16 Fecha de último cierre 01/01/89 fecha: 30/09/69 ---< Documento: 956719111-0 >-

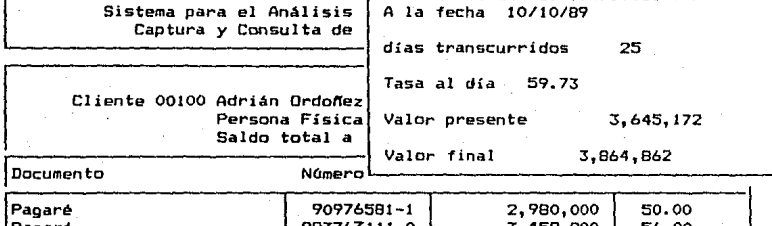

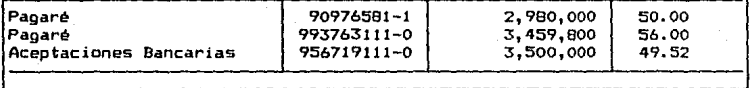

ESC Regresa F9 Imprime

- Los datos del cálculo aparecen en el recuadro de la parte

79

superior derecha.

# ESTA TESIS NU **bebe** SALIN DE LA BIBLITIECA

**Si se eligió la opción 2 del menó de Procesamiento de Documentos, aparece esta pantalla para actualizar los documentos bancarios.** 

Hora: 17: 47 **Fecha de óltimo cierre 01/01/89** fecha: 30/09/89

**Sistema para el Análisis de Proyectos de Inversión Captura** *y* **Consulta de Documentos Bancarios** 

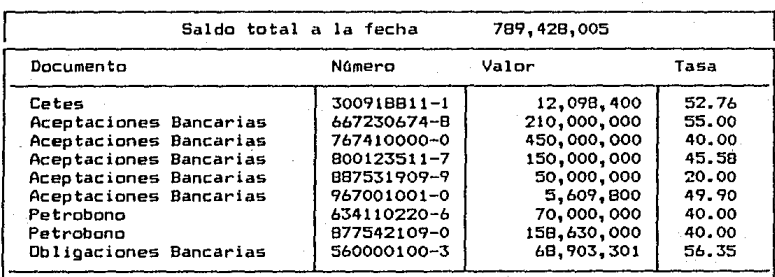

**ESC Regresa F3 Busca F4 Alta F5 Modifica F6 Retira F7 Baja FB Consulta F9 Imprime** 

- **El manejo** *de* **este módulo es semejante al manejo del módulo de** 

**documentos de clientes.** 

4 PROGRAMAC ION V PRUEBAS

Si se eligió la opción 3 del Menú de Procesamientos, aparece esta pantalla que sirve para cancelar los documentos que ya vencieron a una fecha dada.

Hora: 22~51 Fecha de tíltimo cierre 01/01/89 fecha: 30/09/89

Sistema para el Análisis de Proyectos de Inversión Cancelación de Documentos

Hacer cierre del 01/09/89 dd/mm/aa viernes 1 de septiembre de 1989

- 1) Imprimir Vencimientos
- 2) Cierre
- 3) Regresar

ESC Regresa

Imprime documentos que vencen el 01/09/89 o antes

 $-$  La opción 1 imprime un listado de los documentos que vencen a la fecha.

- La opción 2 ejecuta el proceso de cancelación de documentos de el ientes *y* bancarios.

 $-81 -$ 

4 PROGRAMACION Y PRUEBAS

Si se eligió la opción 2 de la pantalla *de* Cancelación de Documentos, aparece esta pan tal la.

Hora: 11:11 Fecha de último cierre 01/01/89 fecha: 30/09/89

Sistema para el Análisis de Proyectos de Inversión Cancelación de Documentos

Hacer cierre del 31/08/89 jueves 31 de agosto de 1989 dd/mm/aa Todos los documentos que tengan vencimientos anteriores o iguales al día miercoles 30 de agosto de 1989 se guardarán en otra área de trabajo No se consideran los del día para efectos de calculos financieros

Hacer cierre ? Si No ESC Regresa

Cuando se solicita cancelaci6n de documentos vencidos a la fecha pide confirmación, ya que los documentos que se cancelen se guardarán en un archivo histórico *y* ya no intervendrán en calculas posteriores. La instrucción se ejecuta en los documentos bancarios y de clientes. NOTA: no se cancelan los documentas con fecha de vencimiento del día de cierre porque éstos se utilizan para cálculos financieros.

- 82 -

Si se eligió la opción 3 del Menú Inicial, aparece esta pantalla que sirve para seleccionar los informes presentados.

Hora: 11:18 Fecha de último cierre 31/08/89 fecha: 30/09/89

Sistema para el Análisis de Proyectos de Inversión

INFORMES FINANCIEROS

!) Cartera

2) Capital disponible

3) Vencimientos

4) Inversión propuesta

5) Regreso

ESC Regresa ENTER Selecciona Saldo de el ientes y bancario

Si se eligió la opción de la Pantalla de Informes Financieros, aparece esta pantalla.

Hora: 11;20 Fecha de (Jltimo cierre 31/08/89 fecha: 30/09/89

Sistema para el Análisis de Proyectos de Inversión Cartera de Inversión Fecha de consulta 02/ 10/89 dd/mm/aa Saldo Banco - Saldo Clientes Saldo lunes 2 de octubre de 1989 957' 073, 285 289, 595, 311 bó7,477,974

ESC Regresa ENTER Consulta F9 Imprime

- Se solicita, la fecha a la que se desea hacer la consulta de la

Cartera.

- Se obtiene el \$aldo de los documentos del banco a la fecha de consulta.

- Se obtiene el saldo de los documentos de los clientes a Ja fecha de consulta.

- El saldo se debe intepretar como la solvencia de capital que se tiene a la fecha de consulta.

- El cursor se puede mover al Saldo Banco o Saldo Clientes y *en*  cualquier posición si se presiona CENTERJ se despliegan los documentes que componen ese saldo.

Si se eligió la opción 2 de la pantalla de Informes Financieros, aparece esta pantalla.

Hora: 11:20 Fecha de último e ierre 31 /08/89 fecha: 30/09/89

Sistema para el Análisis de Proyectos de Inversión Capital Disponible

Fecha de consulta 02/10/89 dd/mm/aa lunes 2 de octubre de 1989

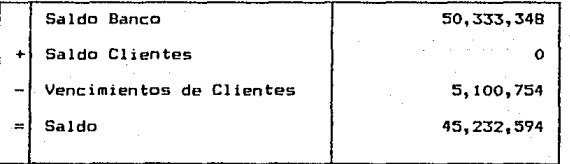

ESC Regresa ENTER Consulta F9 Imprime

- Se solicita la fecha a la que se desea hacer la consulta.

- Se obtiene el saldo de los documentos del banco que vencen a la fecha de consulta.

- Se obtienen los ingresos de los clientes a la fecha de consul-

ta.  $\begin{bmatrix} 8 & 0 & 0 \\ 0 & 0 & 0 \end{bmatrix}$  = 84  $\cdot$ 

- Se obtiene el saldo de los documentos de los clientes que vencen a la fecha de consulta.

- El saldo se intepreta como el capital disponible a la fecha de consulta.

- El cursor se puede mover al Saldo Banco, Saldo Clientes o Vencimientos de Clientes, en cualquier posición si se presiona [ENTER] se despliegan los documentos que componen ese saldo.

Si se elígió la opción 3 de la Pantalla de Informes Financieros, aparece esta pantalla.

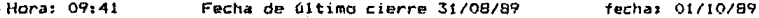

Sistema para el Análisis de Proyectos de Inversión Comparativo de Vencimientos

Fecha de consulta 02/10/89 dd/mm/aa

iunes 2 de octubre de 1989

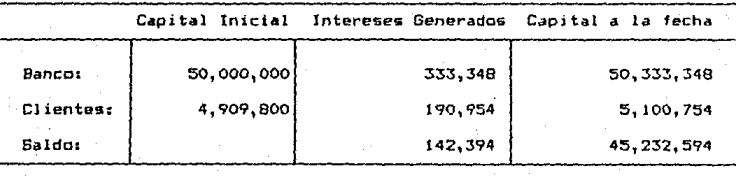

ESC Regresa ENTER Consulta F9 Imprime

- Se solicita la fecha a la que se desea hacer la consulta de Vencimientos.

- Se obtiene el saldo de los documentos del banco oue vencen a la fecha de consulta.

- Se obtiene el 9aldo de los documentos de los el íentes que vencen a la fecha de consulta.

- El saldo se intepreta como el capital disponible a la fecha da consulta sin considerar ingresos de clientes.

- El cursor se puede mover al Vencimiento Banco, Clientes en cualquier posición si se presiona [ENTER] se despliegan los documentos que componen ese saldo.

Si se elige la opción 4 de la Pantalla de Informes Financieros, aparece esta pantalla.

Hora: 16:17 Fecha de 6ltimo cierre 31/08/89 fecha: 01/10/89

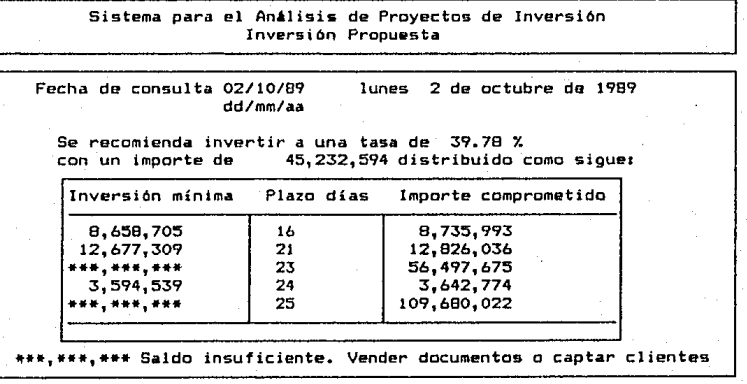

ESC Regresa. FO Con&ul ta F? Imprima

- Se solicita la fecha de consulta.

- Se muestra una tabla que desc:ribe el capital que se debe invertir para obtener el importe comprometido, a los días que faltan para el vencimiento de tales compromisos.

- 86 -

4 PROGRAMAC ION V PRUEBAS

- Los asteriscos significan que a esa fecha no se tendrá suficiente capital para invertir y solventar los compromisos por los que se espera la captación de mas documentos de clientes o se recomienda vender documentos bancarios.

Si se presiona F8 en la pantalla de Inversión propuesta, se despliega la siguiente pantalla.

Hora: 16: 17 Fecha de 6ltirno cierre 31/08/89 fecha: 01/10/89

Sistema para el Análisis de Proyectos de Inversión Inversión Propuesta

Fecha de consulta 02/10/89 dd/mm/aa lunes 2 de octubre de 1989

Flujo de capital

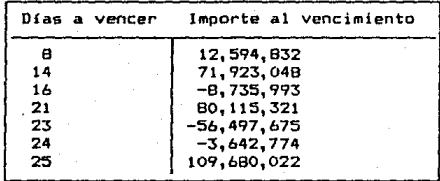

Ese Regre&a F9 Imprime

- Se muestra una tabla de los flujos de capital que se tienen a

partir de la fecha de consulta.

## C A P I T U L O 5

## R E 5 U L T A O O S

Platnar 1

En el presente capitulo, se muestran algunos, de los listados que se pueden obtener del sistema. Al

momento de solicitarios, se indica, ol tamaño de papel que se necesita para una adecuada impresión del reporte

de que se trate.

A continuación se presenta un listado del catálogo de clientes.

#### SISTEMA PARA EL ANGLISIS DE PROVILETOS DE LIMERSION

#### **CLIENTES**

tures 2 de octubre de 1999 foral 18146

t.

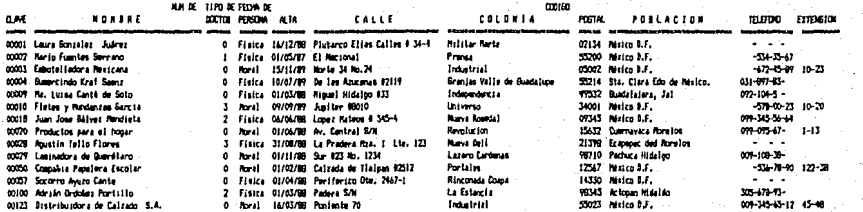

 $-89$ 

El siguiente listado muestra "el saldo a la fecha de uno de los clientes bancarios, y los documentos que

componen dicho saldo.

#### SISTEMA PARA EL ANALISIS DE PROYECTOS DE INVERSION

#### DOCUMENTOS DEL CLIENTE

lunes 2 de octubre de 1789 hora $10:46$ 

Paginar 1

Climnte: 00010 Fletes y Mundanzas García Saldo a la fechaz 158.375.337

Tipo de nersona: Moral

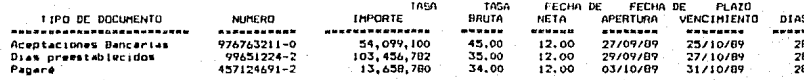

En seguida se muestra el estado de un documento de cliente bancario, dicho estado indica los días que han transcurrido desde la fecha de apertura del documento, la tasa a la fecha, el valor del documento a la fecha de consulta, el importe original y el valor al vencimiento.

## SISTEMA PARA EL ANALISIS DE PROYECTOS DE INVERSION

## ESTADO DEL DOCUMENTO

lunes 2 de octubre de 1989 hora: 18: 47

Documento del clientes Fletes y Mundanzas Garcia<br>Saldo a la fechas (158,375,337) Saldo a la fechai

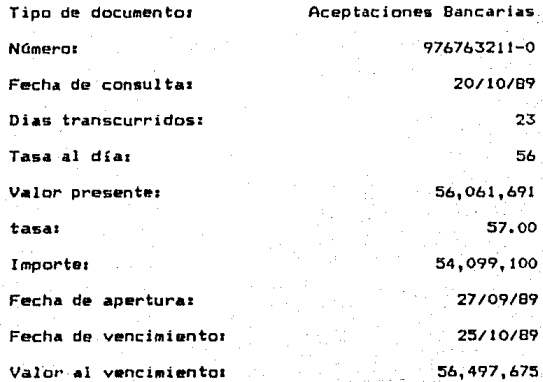

- 91 -

Passar 1

A continuación se muestra el saldo a la fecha de los documentos bancarios, y los datos generales de

 $...$ 

#### sistem from El Anklisis de Profectos de Inversida

#### DOUGHTON MACARITIS

**Junet** horas 18147

Saldo a la fechaz 1.022,337,020

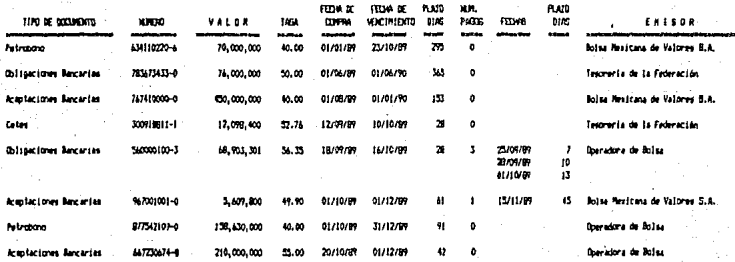

En seguida se muestra el estado de un documento bancario, dicho estado indica los días que han transcurrido desde la fecha de compra del documento, la tasa a la fecha, el valor d~l documento a la fecha de consulta, el importe original *y* el valor al vencimiento.

## SISTEMA PARA EL ANALISIS DE PROYECTOS DE INVERSION

## ESTADO DEL DOCUMENTO

lunes 2 de octubre de 1989 hora: 18:48

Documento bancario<br>Saldo a la fecha: 1, 055, 357, 020

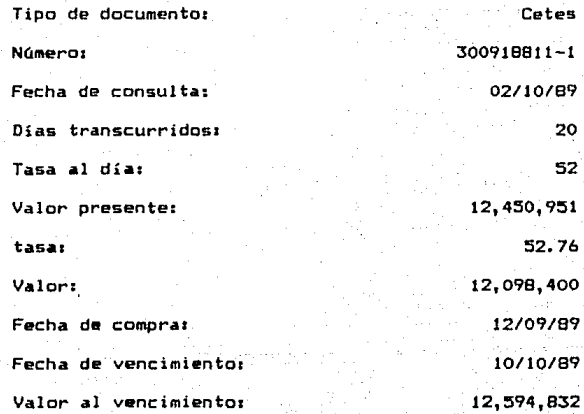

- 93 -

Los dos listados siquientes son el resultado de mandar a impresión los documentos que vencen antes del

dia 3 de octubre de 1989.

### SISTEM PARK EL ANXISIS DE PROVILITAS DE IMATASION

#### VOCUMENTOS DE DURATOS

lunes 2 de octubre de 1989 horas 18:19

**Pariser** 

Chevre del dia luxes 2 de octubre de 1987

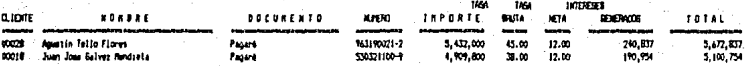

#### SISTEM MAN EL ANXISIS DE MOVETOS DE UNIDEGMI

VECTALIZATOS DE DOCUMENTOS INVECIAIOS

lunes." 2 de octubra de 1969 **Serge 18:19** 

Corre del dia lune. 2 de cchibre de 1989

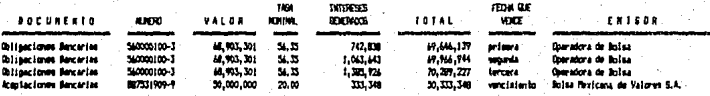

Piginas 1

5 RESULTADOS

En este listado se presentan los tipos de documentos existentes, con la indicación de a quien se les puede asignar.

## SISTEMA PARA EL ANALISIS DE PROYECTOS DE INVERSION

## CATALOGO DE TIPOS DE DOCUMENTO

lunes 2 de octubre de 1989  $n<sub>max</sub>$   $1<sub>8</sub>$ *s*<sup>48</sup>

Página:

 $\mathbf{1}$ 

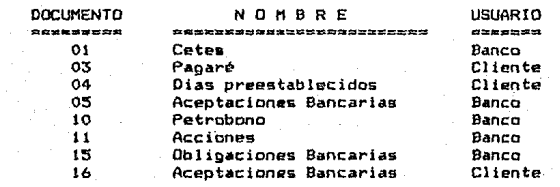

œesei

Páginar

 $\mathbf{I}$ 

ika 1

A continuación se lista el catálogo de emisores.

SISTEMA PARA EL ANALISIS DE PROYECTOS DE INVERSION

CATALOGO DE EMISORES

lunes 2 de octubre de 1989<br>hora: 18:48

J.

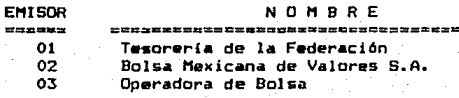

El siguiente cuadro es un ejemplo de la Cartera Bancaria. Los saldos bancarios y de clientes sa forman del valor a la fech• de los documentos. El saldo final es la diferencia del 5aldo bancario menos el saldo de el ientes.

## SISTEMA PARA EL ANALISIS DE PROYECTOS DE INVERSION

CARTERA

lunes 2 de octubre de 1989 horai 18149

Estado al día lunes 2 de octubre de 1989

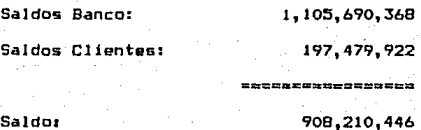

Saldo<sub>2</sub>

El siguiente cuadro ejemplifica el capital de que dispone el banco a la fecha de consulta. Los vencimientos del banco se forman del saldo que se obtiene de los documentos que vencen en la fecha. Los ingresos de los clientes se forman de los importes por documentos adquiridos por los el ientes en la fecha. Los vencimientos de los clientes es el importe comprometido para los documentos adquiridos en el banco.

## SISTEMA PARA EL ANALISIS DE PROYECTOS DE INVERS!ON

#### CAPITAL DISPONIBLE

lunes 2 de octubre de 1989 horas 17:28

Estado al día lunes 2 de octubre de 1989

Vencimientos del Banco: so, 333, 348 + Ingresos de Clientes: o 5, 100, 754 - Vencimientos. de Clientes: e#±=#±=========== Saldo: 45, 232, 594

98

45,232,594

**A continuación aparece un cuadro que muestra los capitales iniciales de inversión, los intereses generados de tales c•pitales** *y* **el importe final, de los documentos bancarios y de clientes que vencen en la fecha de consulta.** 

## SISTEMA PARA EL ANALISIS DE PROVECTOS DE INVERSION

## COMPARATIVO DE VENCIMINETOS

**lunes 2 de octubre de 1989 hora: 17&32** 

**Estado al día lunes 2 de octubre de 1989** 

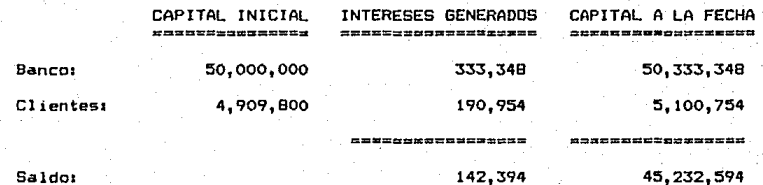

**Saldos** 

Página:

En el siguiente listado se da una propuesta para invertir a la tasa especificada el saldo bancario, distribuido como se muestra en la tabla.

## SISTEMA PARA EL ANALIS!S DE PROYECTOS DE INVERSION

### !NVERS!DN PROPUESTA

lunes 2 de octubre de 1909 hora: 20r00

Estado al dí.a lunes 2 de octubre de 1989

Se recomienda invertir a una tasa de 39.78 %

con un importe de 45,232,594 distribuido como sigue:

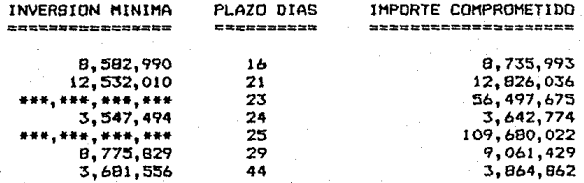

\*\*\*•\*\*\*,\*\*\*• Saldo insuficiente. Vender documentos o captar el ientes

 $100 -$ 

**El informe de flujo de capital muestra la diferencia de los importes al vencimiento de los documentos bancarios menos los documentos de clientes que vencen en la misma fecha.** 

## SISTEMA PARA EL ANALISIS DE PROYECTOS DE INVERSION

## INVERS ION PROPUESTA

lunes 2 de octubre de 1989 **horar 17r34** 

**Página1** 

**Estado al dta lunes 2 de octubre de 1989** 

## TABLA DE FLUJO DE CAPITAL

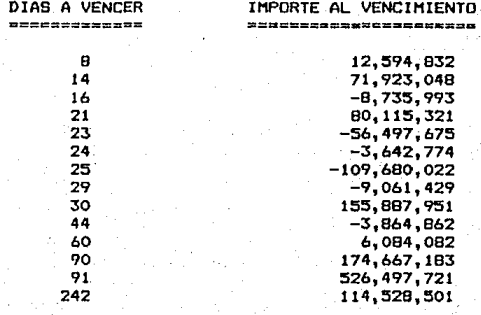

## CONCLUSIONES

s, الرابيب فللمراد n an t-Alb

La búsqueda de la mejor opción de inversión es un trabajo muy delicado de los analistas financieros y requiere de mucha experiencia, así que dar normas precisas e invariables resulta muy complejo, giendo muy dificil prever todas las circuntancias que puedieran influir en el proyecto de inversibn. Sin embargo, es indispensable contar con una ba9e de comparacibn contra la cual sa equiparen los beneficios de una alternativa de inversión, para poder establecer una decisión que asegure que se estan maximizando los beneficios.

Planear es simplemente estudiar el pasado y concretar el presente para pronosticar el futuro, de este modo podrá fijarse alguna estrategia para alcanzar determinados objetivos, y de la correcta identificación y el an~lisis de las variables económicas relevantes depende, en gran medida, el obtener un acertado plan de inversión.

Se pueden mencionar como etapas claves en la toma de decisiones;

- Analizar las alternativas más factibles, que permitan reunir más elementos de juicio.

- Aceptar o rechazar las propuestas derivadas de las conclusiones del analisis.

El proposito del análisis financiero es obtener una idea de la rentabilidad de una inversión a corto o mediano plazo, a fin de poder planear convenientemente las inversiones del capital.

En este trabajo la evaluación es de tipo deterministico, y que se basa en el hecho de que las estimaciones que se realizan en el estudio son exactas.

- 103 -

Las técnicas utilizadas fueron :

- Valor Presente, que consiste en convertir los beneficios futuros y los compromisos con los clientes a su valor presente, considerando un porcentaje f.ljo, que representa el valor del dinero en el tiempo. Cuando este tipo de evaluación arroja un resultado negativo significa que la inversiOn no producirá el rendimiento minimo aceptable.

- Tasa Interna de Rendimiento, evalúa la tasa de interés minima que se debe esperar en una inversión.

- Período de recuperación, es el período en el que se ·espera obtener los rendimientos.

El objetivo principal del trabajo es contar con un sistema automatizado que permita conocer en cualquier momento la liquidez bancaria que reflejan las inversiones de los clientes y del banco. Analizando los documentos vigentes proponer un plan de inversi6n, que sea utilizada por los expertas finuncieros como una herramienta al analisis de inversión del capital que ingresa diaramente al banco. Asi se pueden mencionar los siguientes beneficios

- Rapidez y exactitud en el cAlculo del Qrado de liquidez de la institucibn ..

- Realizar consultas de los saldos por concepto de la compra d• documentos de los el ientes a una fecha dada, con esto se puede conocer el importe comprometido con los clientes, así como el saldo disponible por el banco, en base a los documentos vigentes ..

- Calcular la tabla de la disponibilidad bancaria contra los compromisos bancarios a una fecha dada.

- Calcular el saldo minimo y la tasa minima de inversión para lograr cubrir los compromisos con los clientes.

El sistema ofrece mucha facilidad en cuanto a su uso, esto es evidente en las pantallas de captura, porque se diseñaron de tal forma que son lo suficientemente claras para la recepción. de los datos que se deban capturar, así como los mensajes en caso de error o alguna aclaración de las opciones que se pueden elegir.
**BIBLIOGRAFIA** 

Qr

per listofici

ประจุดที่ 1993 ในประจำเป็นประจำประจำกับ คือ เสรียมประจำ<br>2013 11:19:19 11:19:10 11:19:19:19:19:19:19:19:19

## B!BLIOGRAFIA

Ingeniuria Económica Antony J. Tarquln & Leland T. Blank Ed. Me. Graw Hill, mayo de <sup>1980</sup>

Inversiones ... Practica, Metodologia Estrategia y Filosof1a Martin Marmolejo GonzAlez Instituto Mexicano de Ejecutivos de Finanzas A.C. Ed. Publicaciones lHEF, octubre *de* 1987

Evaluación E*conomica*<br>López Leamtamd Ed. Me. GraM Hill, abril de 1977

Fundamentos de Administración Financiera Ezra Salomon y John j. Pringle<br>Ed. Diana, marzo de 1986

Ingenieria. Económica H.G. Thuesen, W.J. Fabrycky & G.J. Thuesen<br>Ed. Prentice Hall, diciembre de 1986

Evaluación Econbmic~ y Social de Proyectos Oivisi6n de Educación Continua Ed. Facultad de Ingenieria, UNAM, ago 1988

Software Engineering With Hodula-2 And ADA Richard Wienwr Richard Sincovec Ed. John Wiley & Sons Inc:., 1984